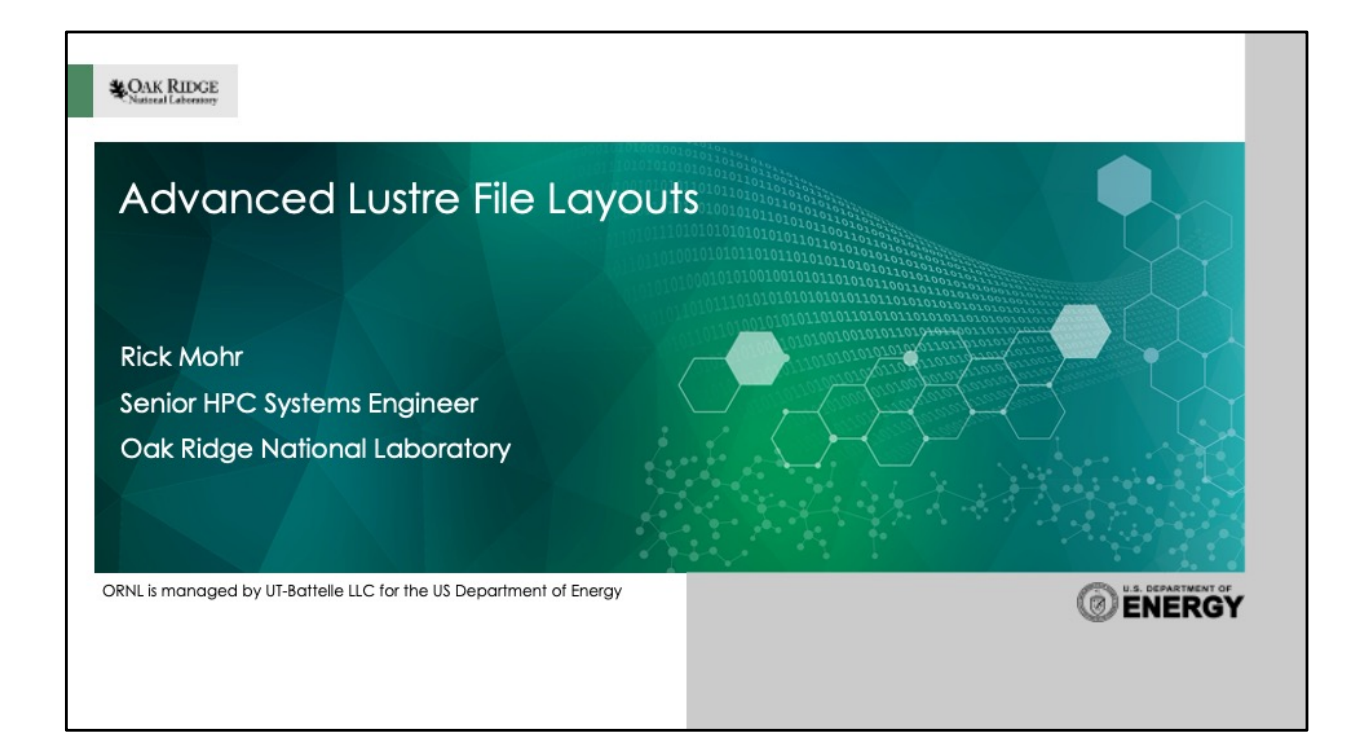

#### Overview

This tutorial will cover...

- Normal file layouts
- Progressive File Layouts (PFL)
- Data on MDT (DoM)
- File Level Redundancy (FLR)
- Self-Extending Layouts (SEL)
- ... but it will NOT cover
	- Directory striping
	- Choosing file layouts to optimize I/O performance

**CAK RIDGE** 

This tutorial will cover some of the advanced file layouts available in Lustre. (NOTE: This will not cover directory striping.)

If we run out of time, slides will be posted so that the examples can be reviewed.

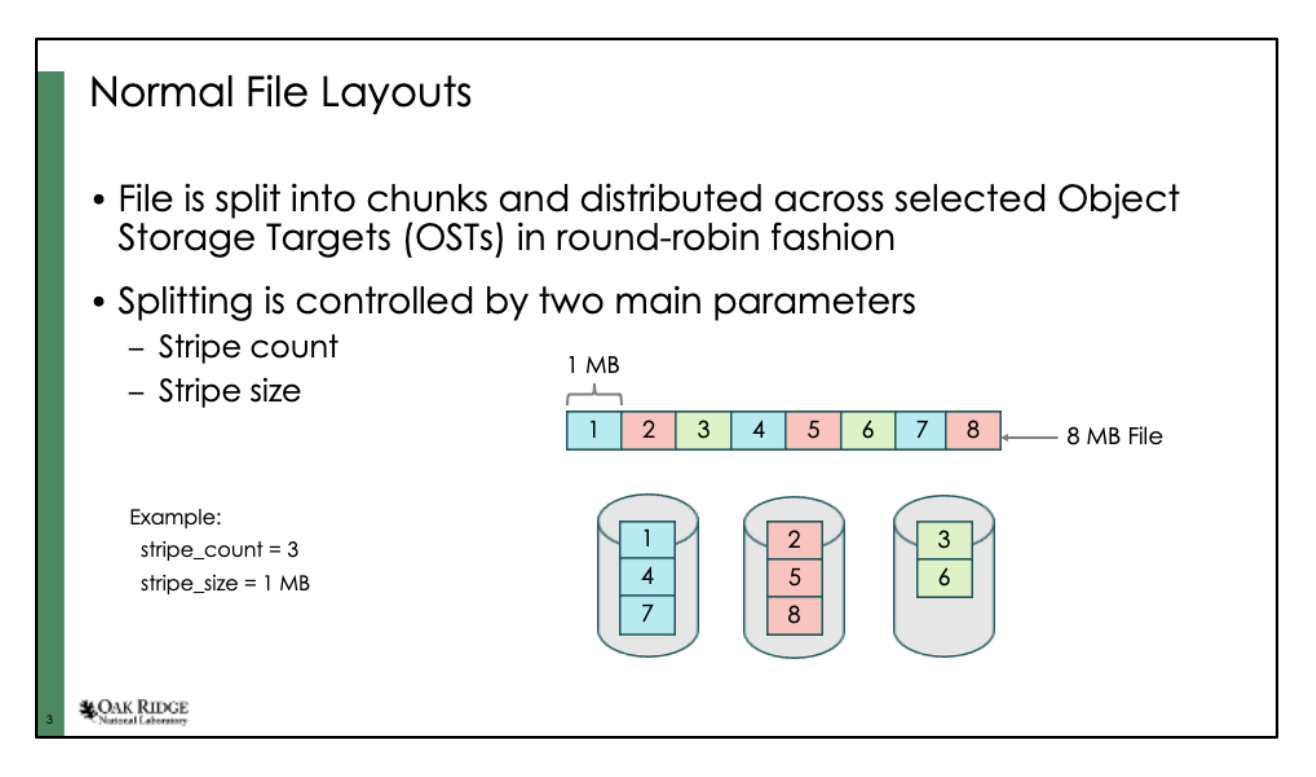

This layout is usually the most familiar to users.

They will typically adjust the stripe count but may also adjust the stripe size if they are familiar with their I/O patterns.

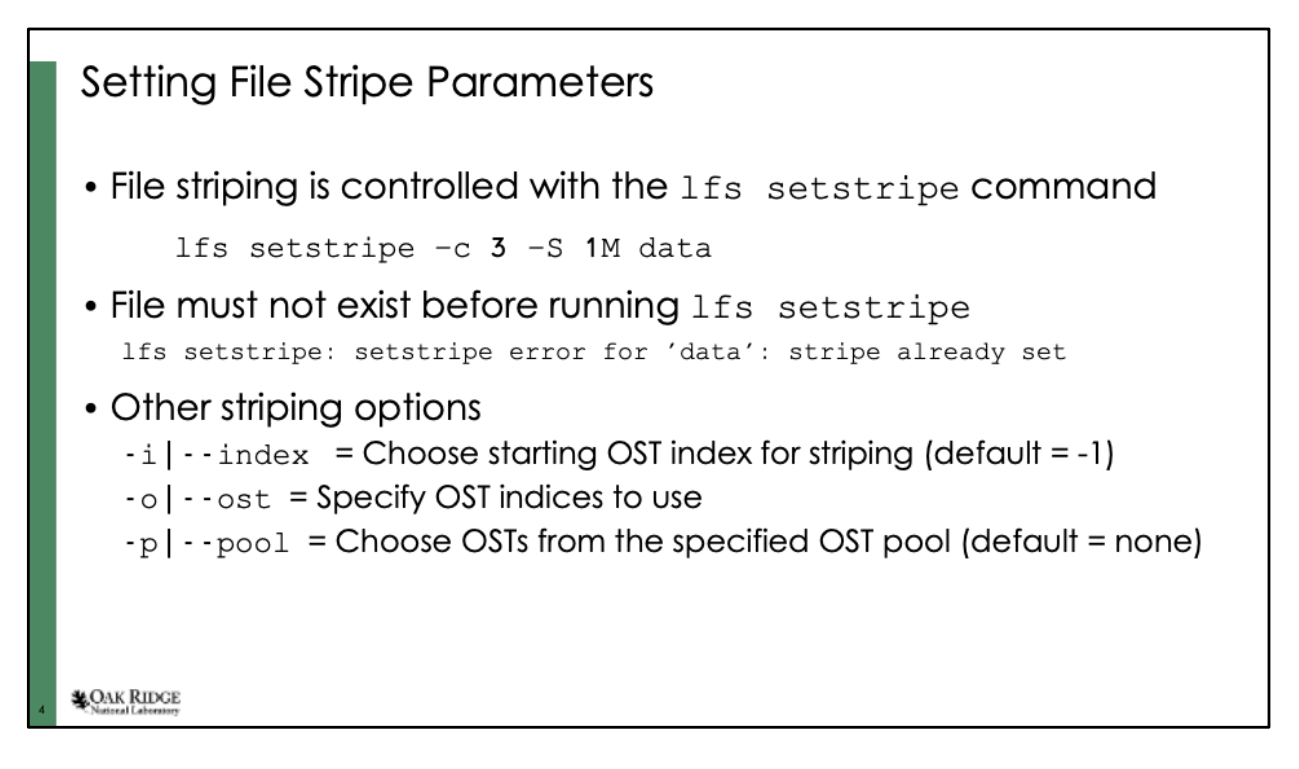

File layouts are controlled using the "lfs setstripe" command. The command shown here sets a layout that matches the diagram on the previous slide.

Note: The file must not exist prior to running this command otherwise an error will result.

Many other striping options exist, but most of those are use for more advanced layouts (which we will discuss in a little while). Some other options for standard file layouts are –i, -o, and –p. Typically users should not use  $-i$  or  $-i$  unless they really know what they are doing. The  $-p$ option might be useful to normal users if the file systems has different tiers of storage.

For the –i option, a value of -1 indicates that Lustre should chose the starting OST.

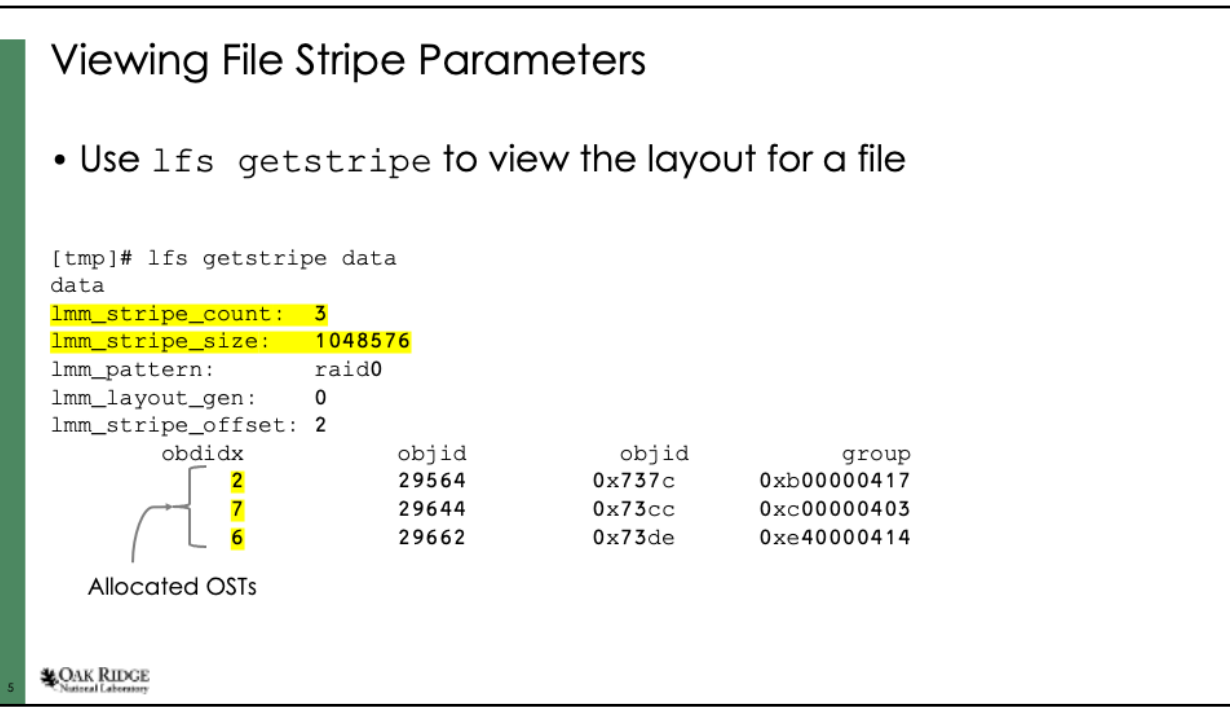

All file layouts can be viewed using "lfs getstripe". Several fields are printed, and we can see the stripe count and stripe size that were chosen for "lfs setstripe" (highlighted in yellow). The output also shows us exactly which OSTs were assigned to the file.

Notice that the stripe offset matches the index of the first OST.

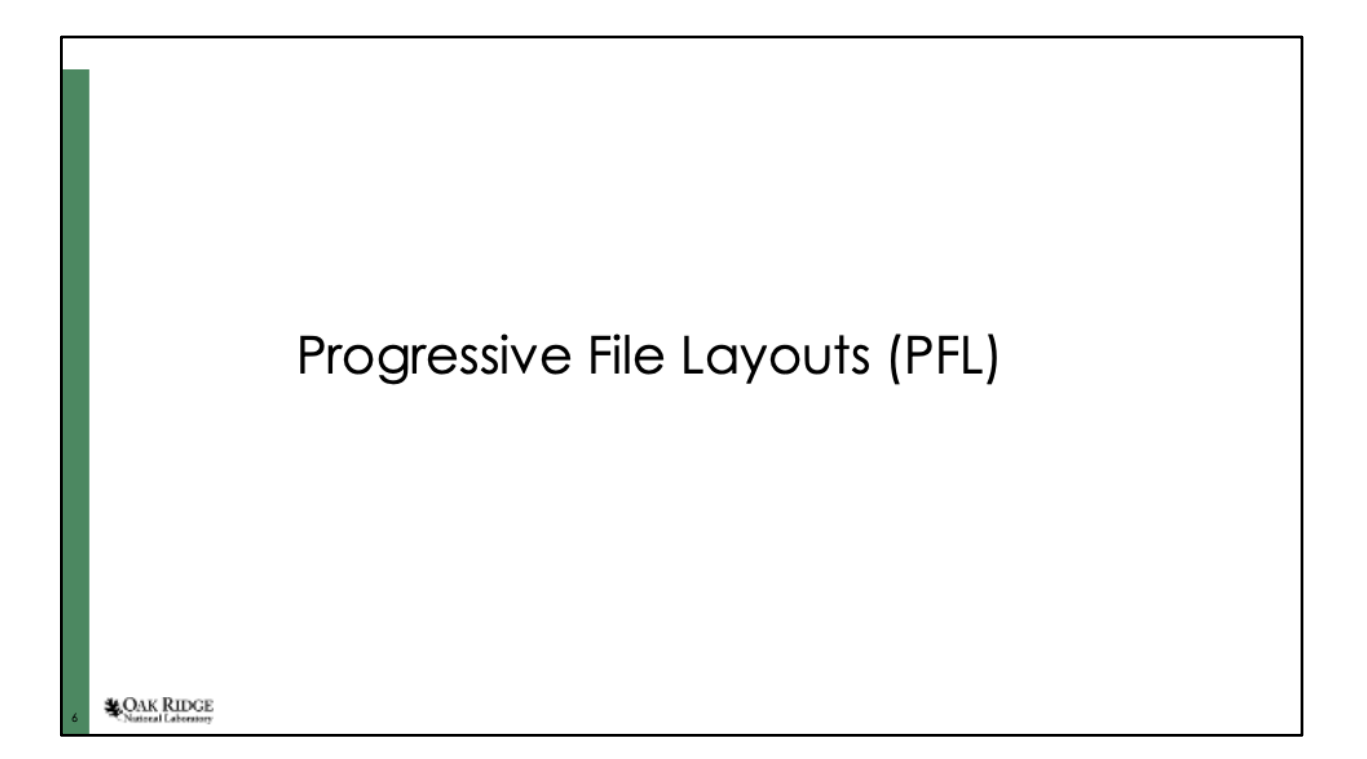

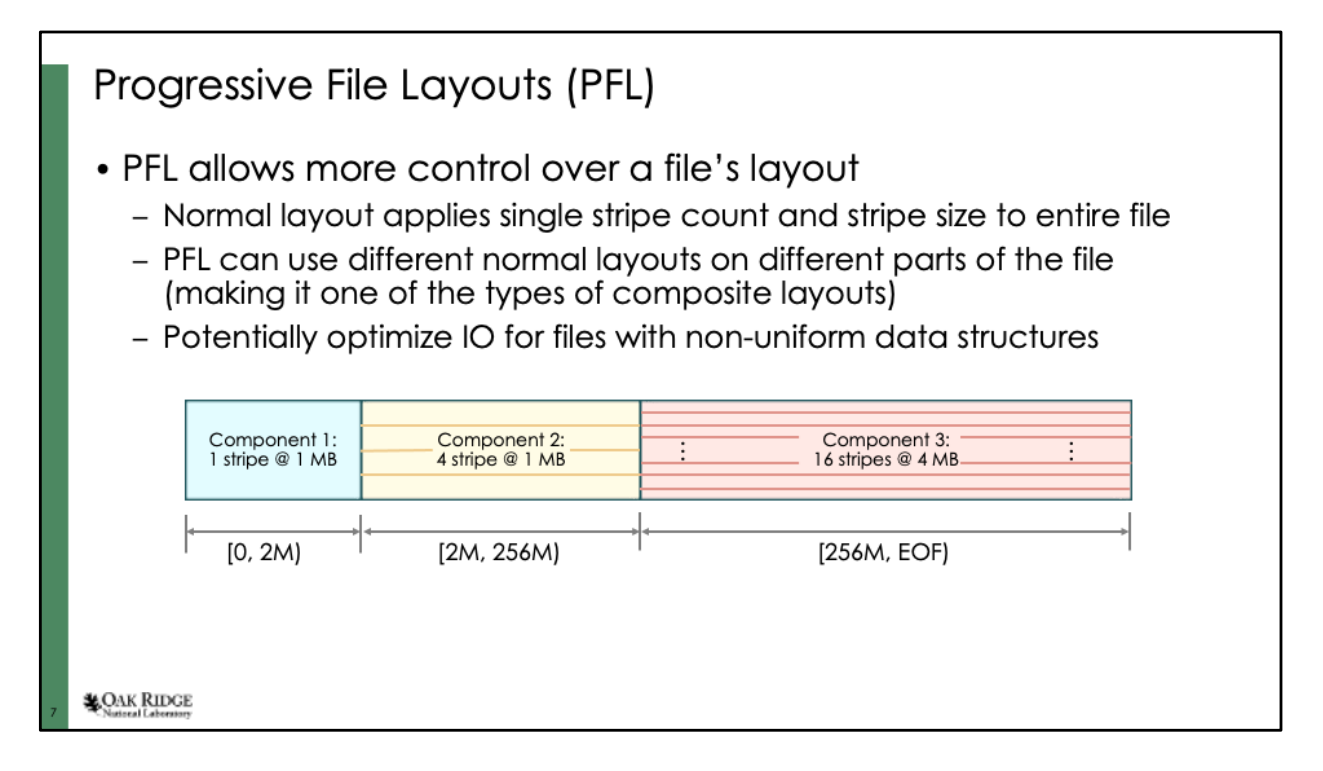

You can think of PFL as an array of normal layouts that apply to different sections of the same file. This gives much greater control of a file's layout if needed.

This can also be used by sys admins to mitigate the possibility of a user filling up an ost. The admin can define a default PFL layout that increases the stripe size as the file gets bigger.

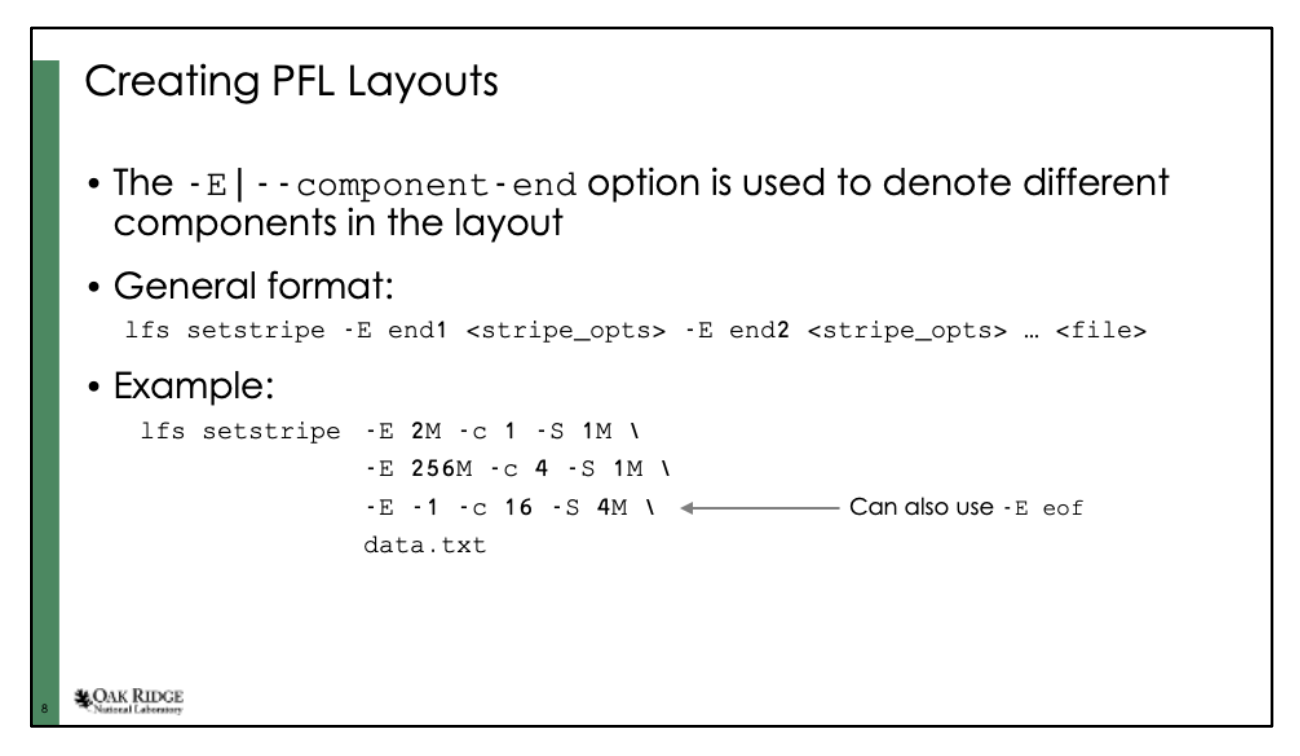

The 'lfs setstripe' command is used with the –E option to define PFL layouts. The –E option defines the end of the extant where the subsequent file stripe options apply.

All the normal layout stripe options should be available to each component.

A "-1" or "eof" can be used to denote the end of the file.

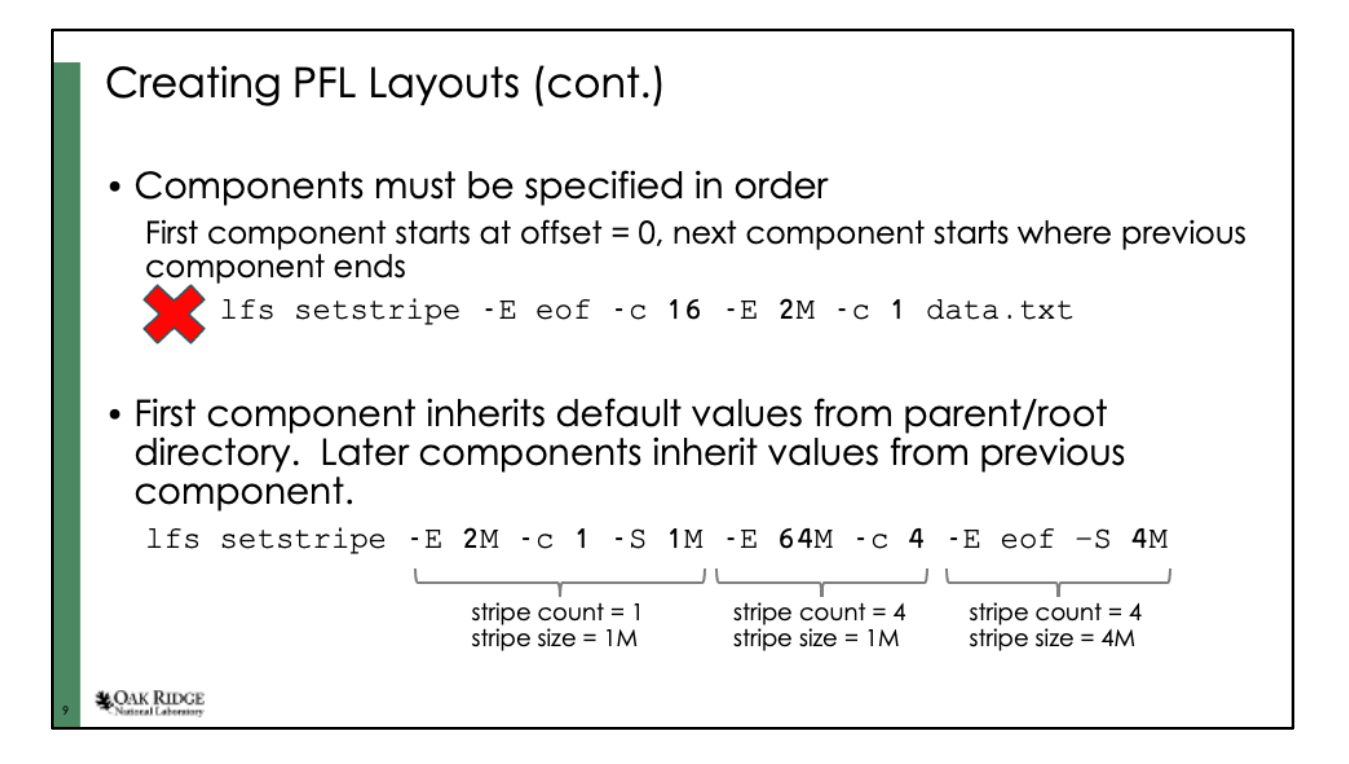

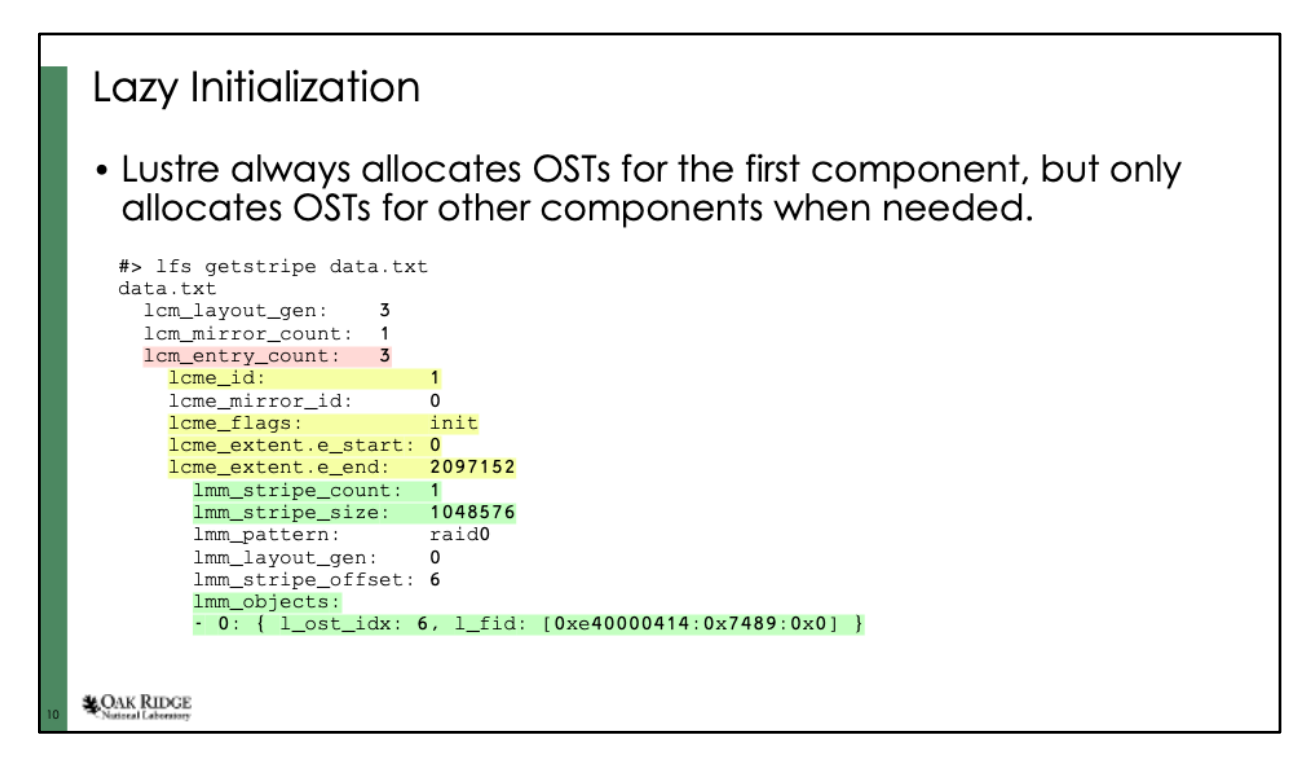

Viewing a PFL layout is done in the same way as a normal layout: using 'lfs getstripe'.

The layout shown here corresponds to the 3-component PFL layout we defined for the diagram 2 slides back. (This slide only shows the first of the three components)

The red-highlighted line show the field that contains the number of components in the file. The yellow-highlighted lines show general parameters for the first component (component ID, start/end points for the component, and whether the component is initialized or not.). The green-highlighted lines show the layout information for the first component (stripe count, stripe size, and allocated osts).

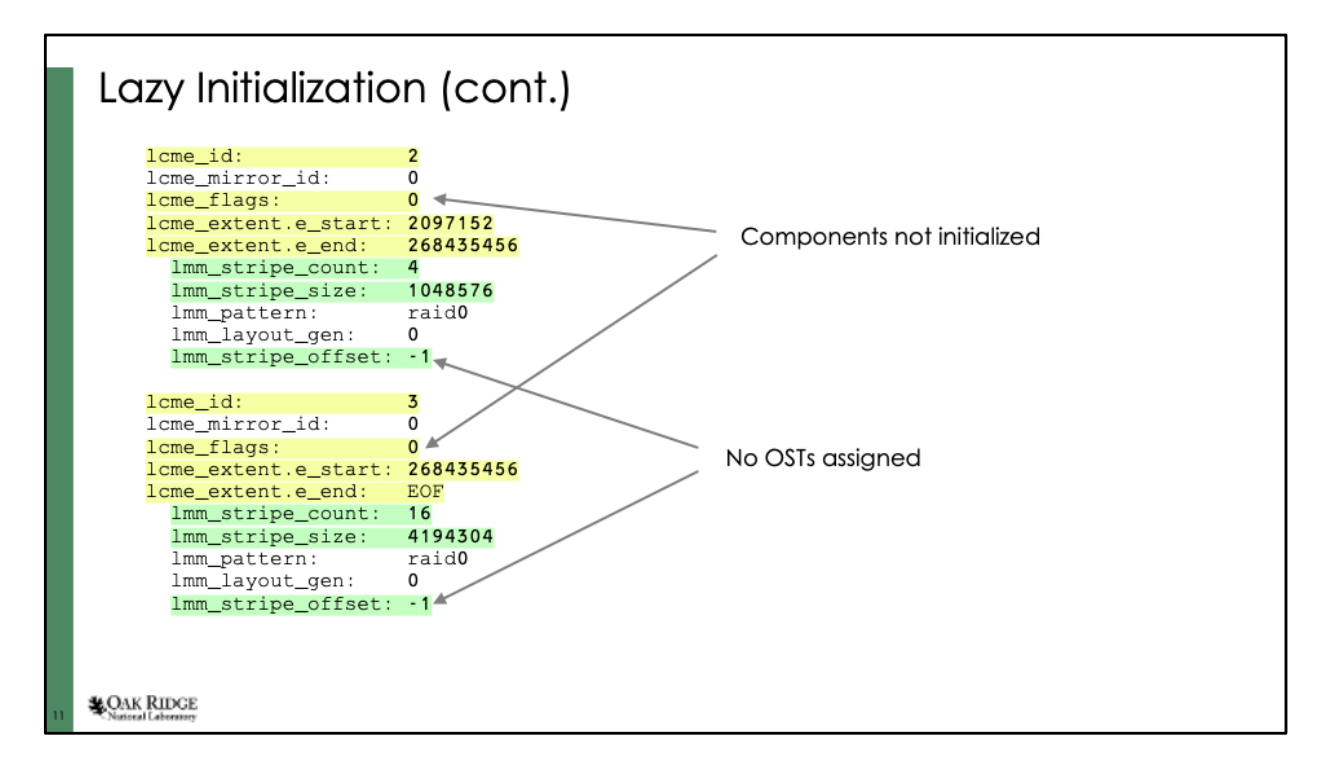

This slide shows the other 2 components of the PFL layout.

Notice that neither of these components is initialized immediately after the file is created (as is evidenced by the lcme\_flags=0 and lmm\_stripe\_offset=-1).

Yellow-highlighted fields show component-level parameters while the green-highlighted fields show the layout striping parameters for each component.

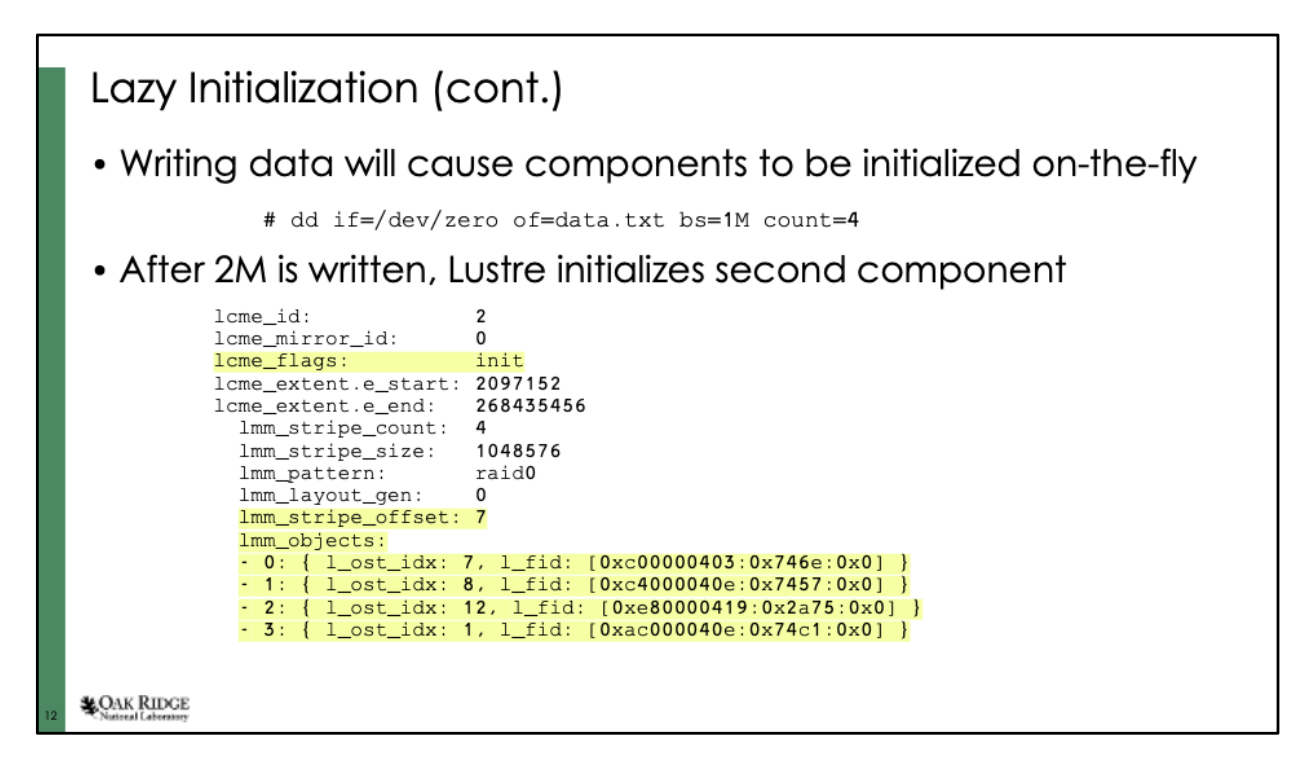

When a client attempts to write data to a component that has not yet been initialized, I/O will pause until Lustre allocates OSTs for the next component.

This snippet from "lfs getstripe" shows that the second component was initialized after writing 4MB to the file. The third component (not shown) remains uninitialized. The yellow-highlighted fields show some key parameters:

- lcme\_flags is now set to "init" instead of "0"
- 4 osts have been allocated to the component
- lmm\_stripe\_offset matches the index of the first allocated ost

Once allocated, the OSTs for a component remain allocated. So truncating a file will not cause later components to unallocated their OSTs.

## **Dynamic Layout Changes**

- With lazy initialization, only the first component is required to be specified when the file layout is set
- Other components can be added (and even deleted) dynamically using lfs setstripe
- There are some caveats:
	- Components can only be deleted starting from the last one
	- Deleting a component will cause all data in that component to be lost
	- Cannot write past the end of the last component

**LOAK RIDGE** 

PFL does not allow "holes" in the layout, so the only component that can be deleted is the last component.

Be careful when deleting a component. If there is data in that component, you will not be prompted before it is deleted.

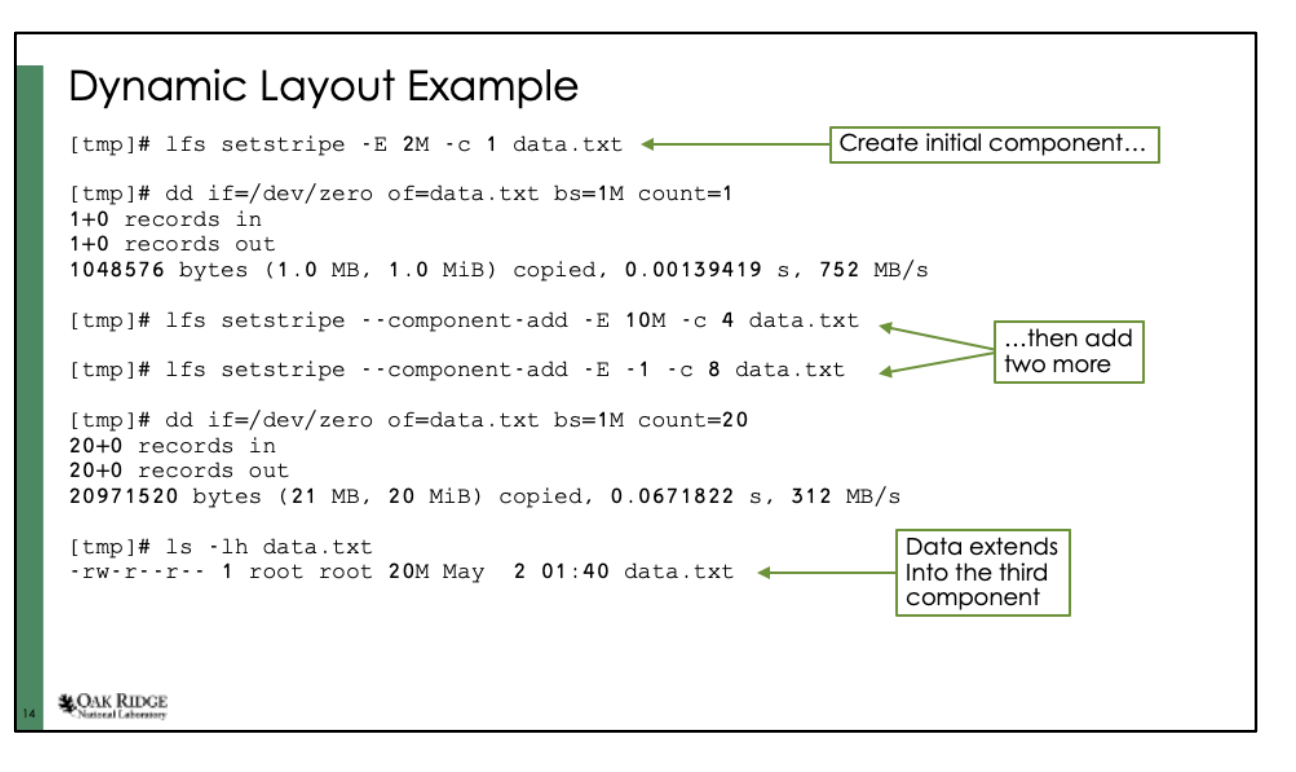

We can start the file with just a single component and then immediately begin adding data to it. But before we reach the end of the first component, we extend the layout with two more components that cover the rest of the file. After that, we can write data as far as we want into the file.

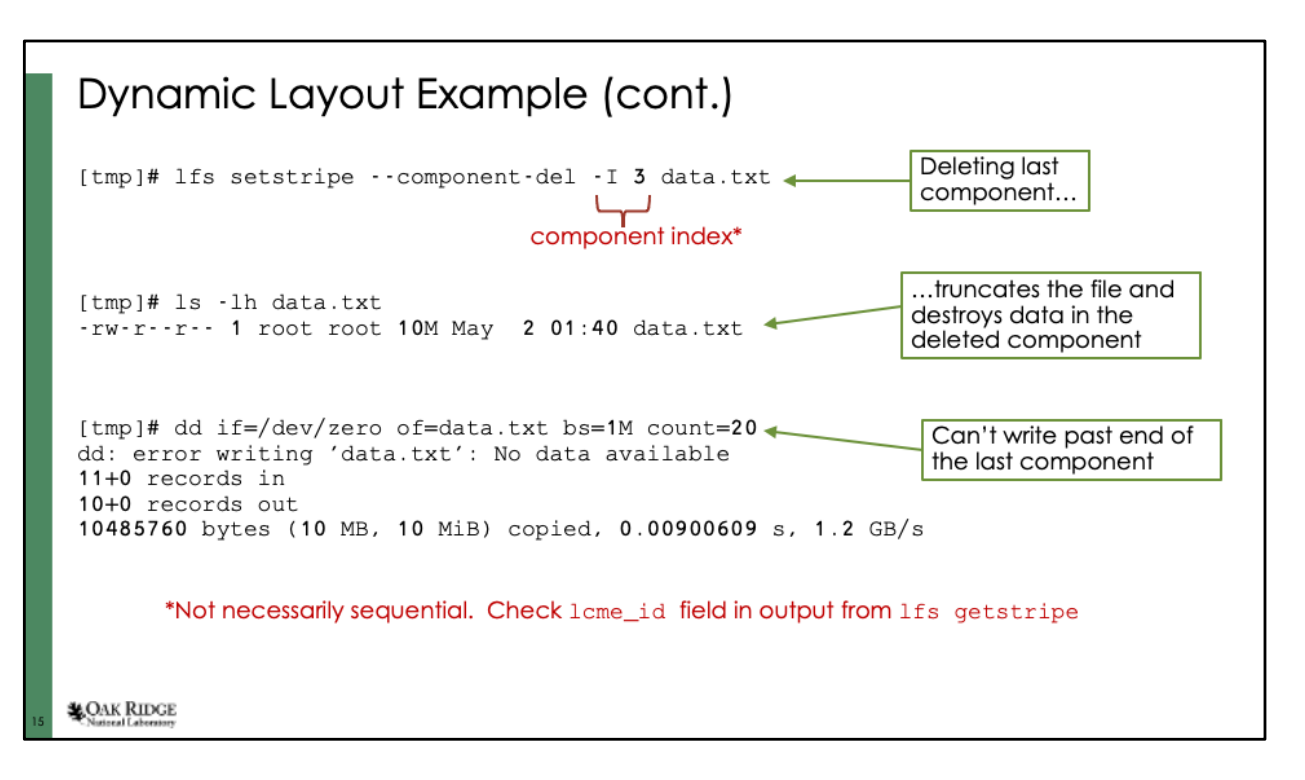

The lcme\_id field of each component appears to be tied to the lcm\_layout\_gen field which contains a generation number that increments whenever there is a change to the layout. This prevents collisions or re-use of the same component index as the layout changes.

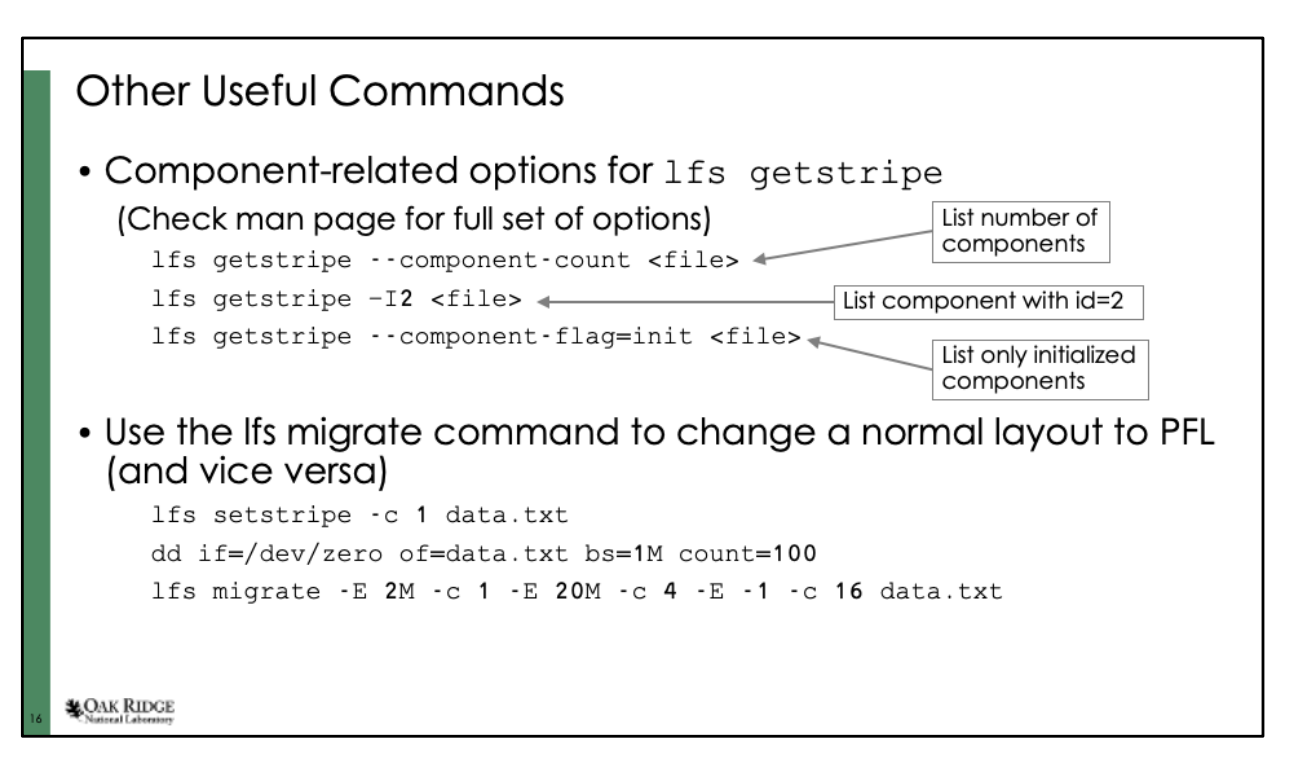

These are just a few of the component-specific options available for lfs getstripe. (NOTE: There seems to be a mistake in the online manual. It shows using the "-I" option to list the indices of all components in a file. In my testing, it only listed the last initialized component.)

NOTE: Make sure there is not space between "-I" and "2". Otherwise you will get an error.

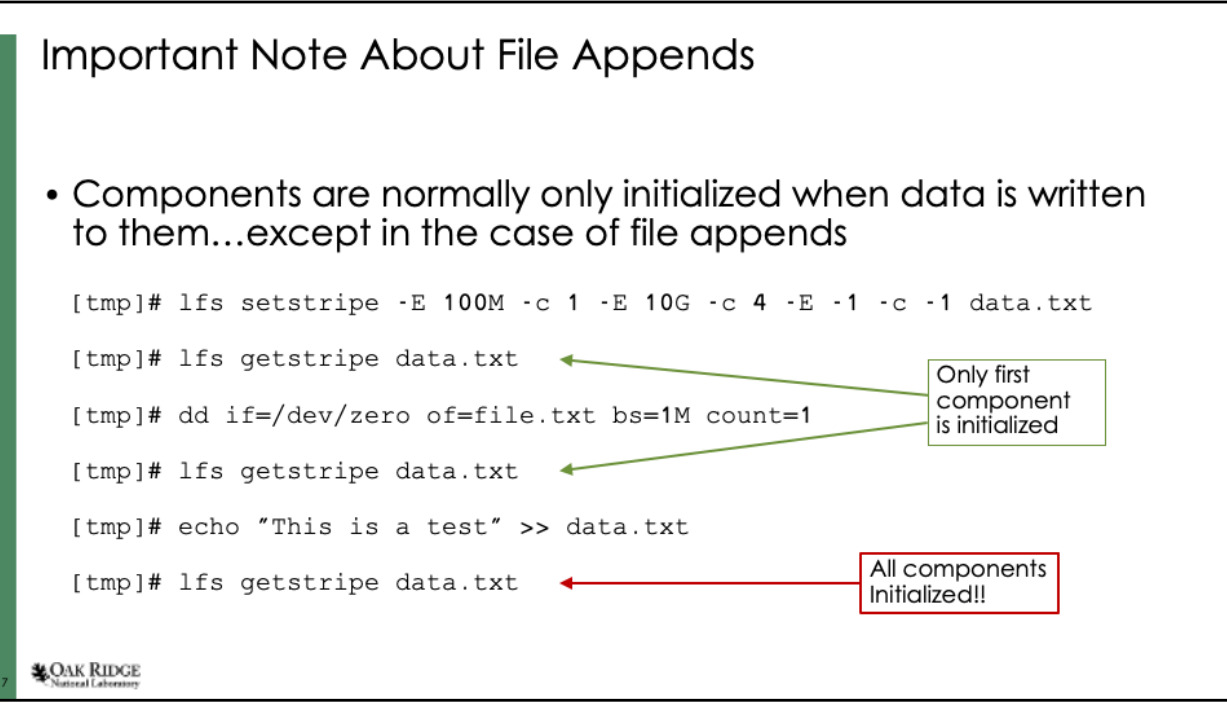

Appending to a file will cause all components to be initialized even if there is no data in those components.

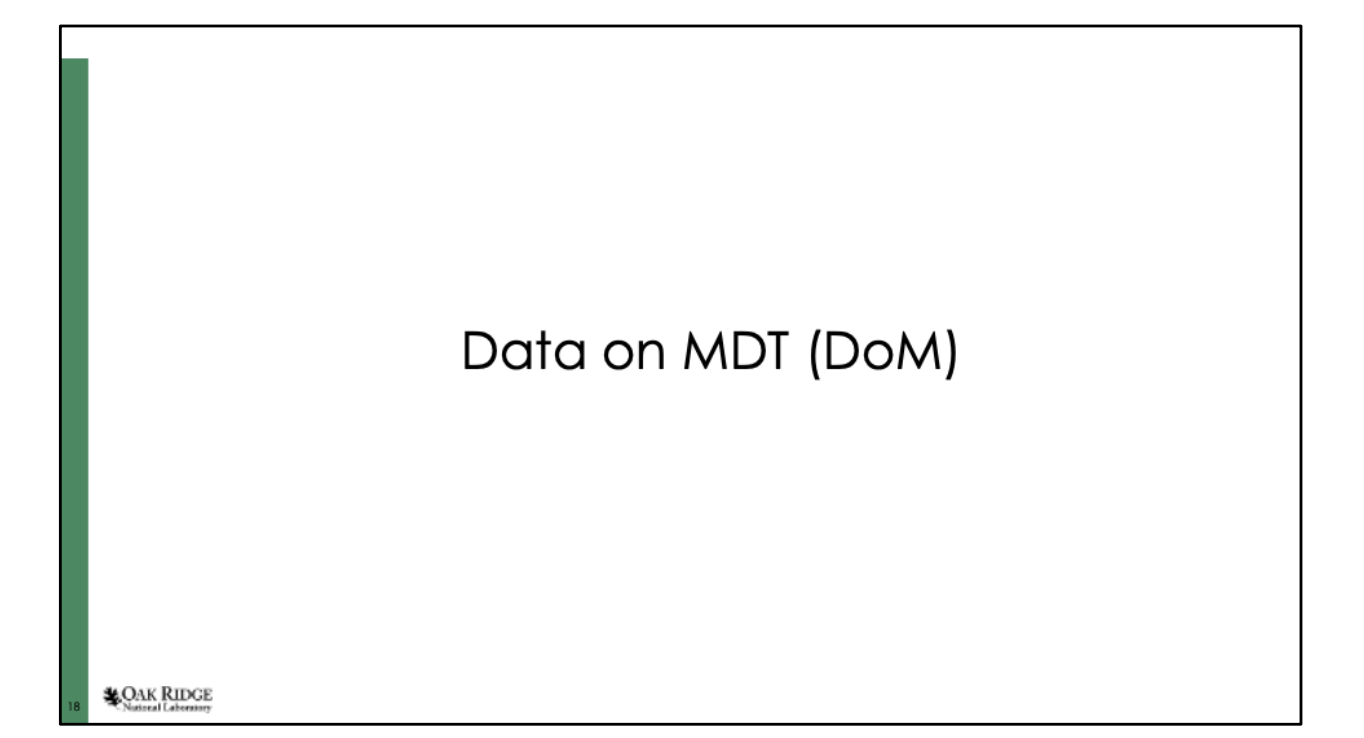

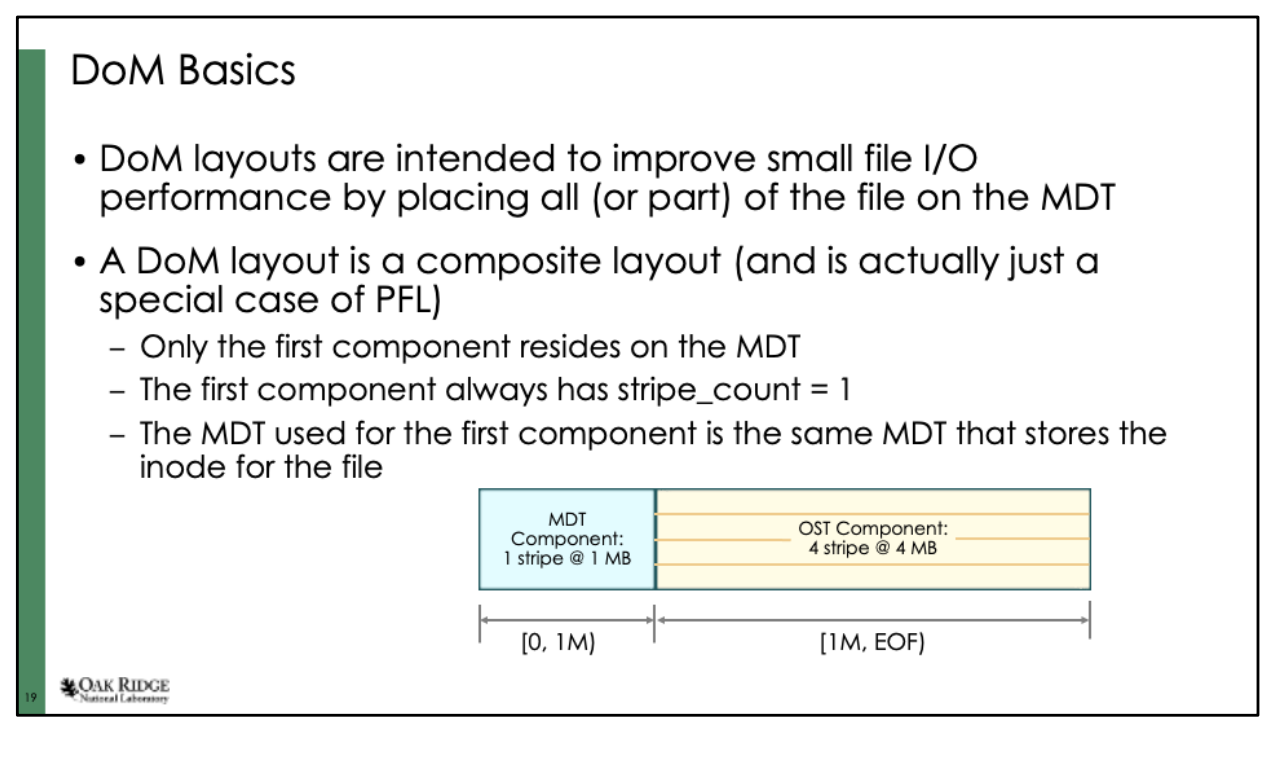

There could be uses for DoM even for larger files (ex - a structured file that begins with a small header describing the layout for the rest of the file's data).

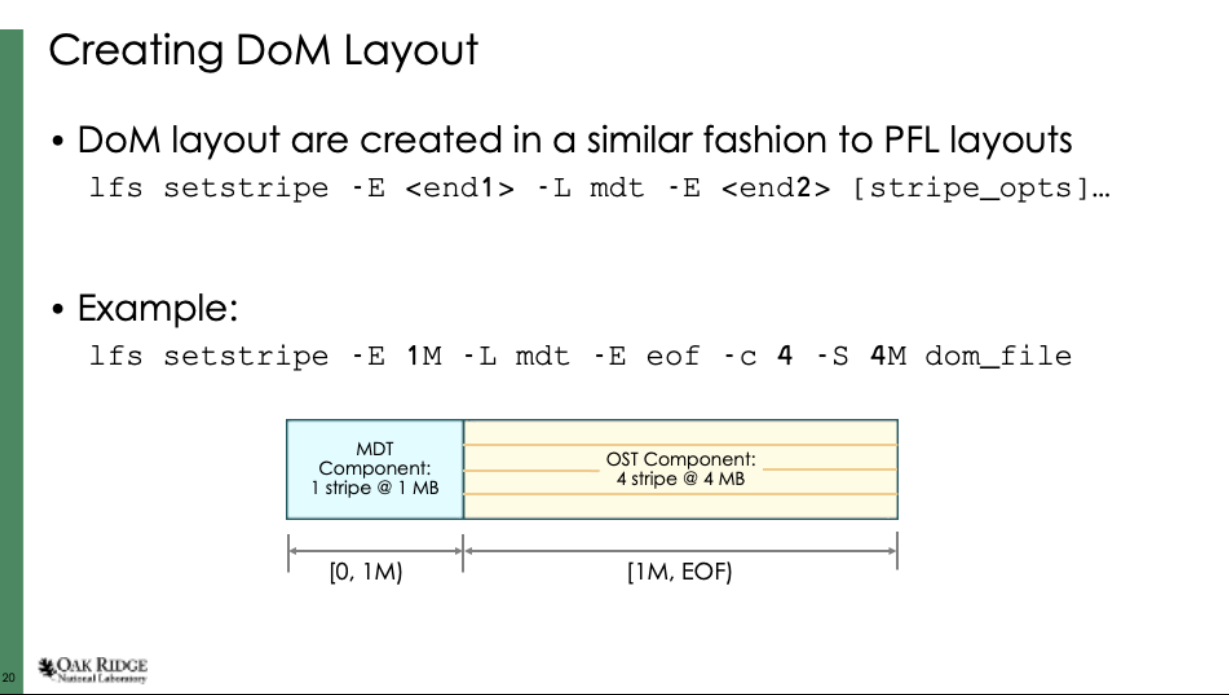

The '--layout' option could also be used instead of '-L'

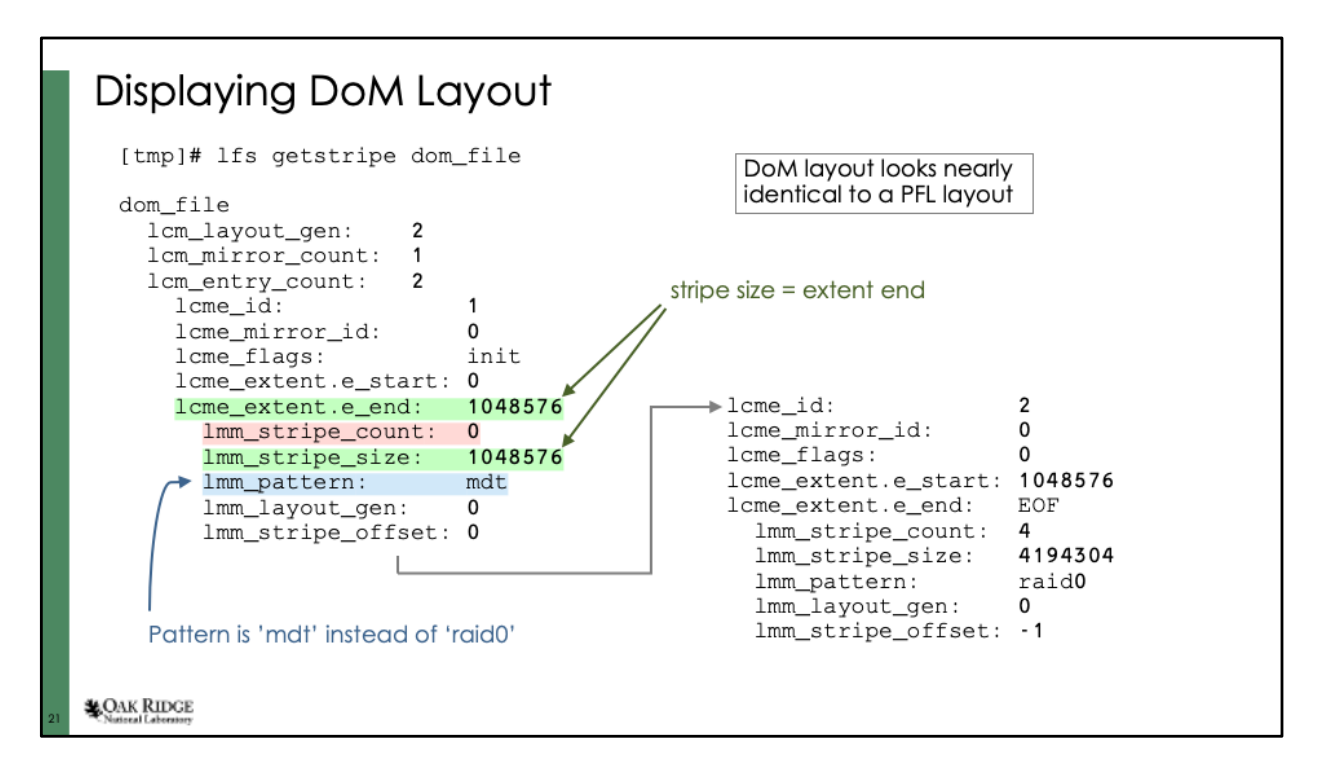

Since a DoM layout is just a type of PFL layout, they are displayed almost identically. The key differences are:

- 1) Stripe size will always match the extent end (green-highlighted fields)
- 2) The stripe count will be '0', although more accurately it is '1' (redhighlighted field)
- 3) The pattern is 'mdt' instead of 'raid0' (blue-highlighted field)

This doesn't seem to show which mdt the first component resides on. You can get the mdt for the file using "lfs getstripe –m <file>", and this same mdt will contain the first component of the file.

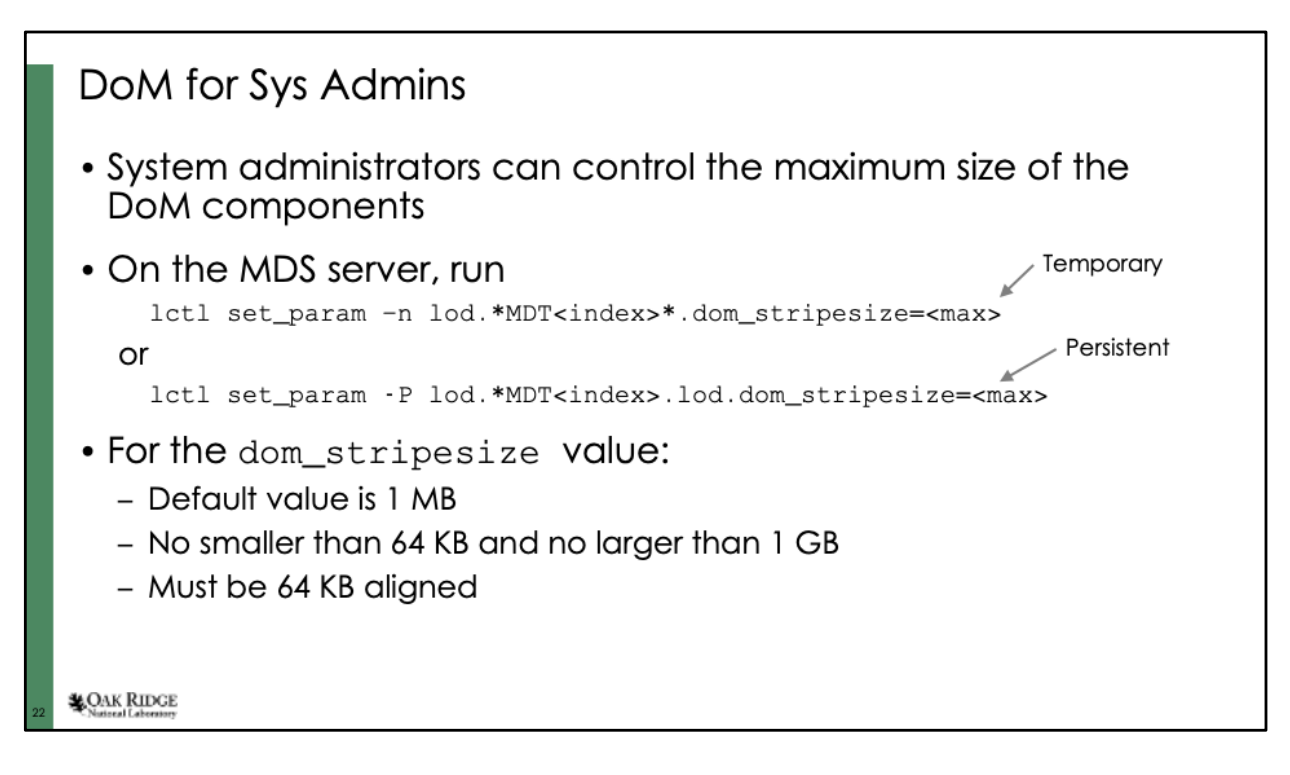

The dom stripesize values are set on a per-MDT basis. So it is possible for two MDTs in the same file system to have different values.

If dom\_stripesize is set to a value below 64K, the lctl command will not return an error and it will appear to have worked. But when you query the value of the parameter, you'll find that dom\_stripesize is just set to its minimum value of 64 KB.

However, if you try to set dom\_stripesize to a value above 1 GB, you wil receive a "numerical result out of range" error, and its value will remain unchanged.

If the value is not 64 KB aligned, it will silently round down the value to the nearest 64 KB aligned value and use that as the value.

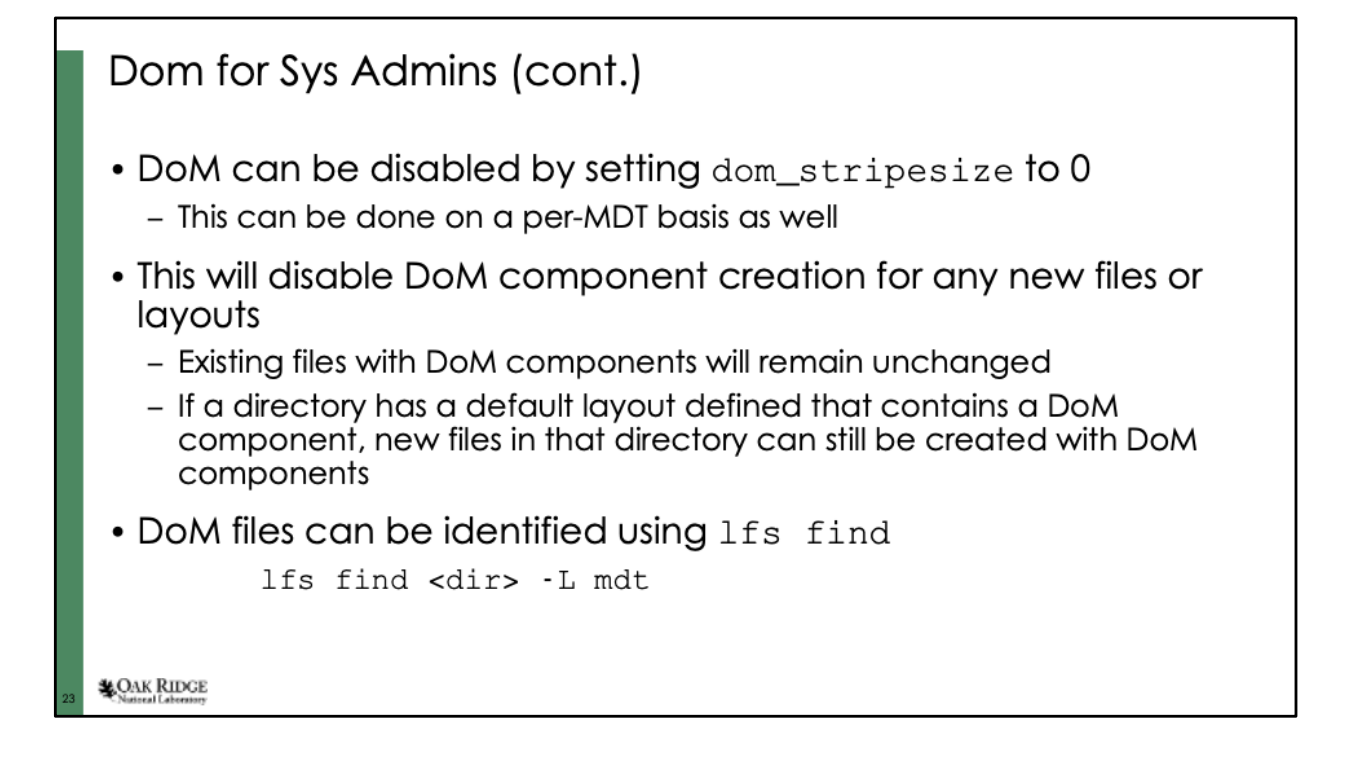

### **File Creation with DoM Disabled**

If DoM is disabled, attempting to create a DoM file will not fail. The layout just gets automatically altered.

```
[tmp]# lfs setstripe -E 1M -L mdt -E eof -c 2 dom_file
[tmp]# lfs getstripe dom_file
dom_file
   lcm_layout_gen:
                               \mathbf{1}lcm_mirror_count: 1
   lcm_entry_count: 1
      lcme_id:
                                     1
      lcme_mirror_id:
                                     0
      lcme_flags:
                                    init
      lcme_extent.e_start: 0
      lome_extent.e_end: EC<br>lmm_stripe_count: 2
                                    EOF
         nm<sub>m_stripe_size:</sub><br>1mm_stripe_size: 1048576<br>1mm_layout_gen: 0<br>1mm_layout_gen: 0
         lmm_stripe_offset: 4
         lmm_objects:
         -0: \{ 1\_ost\_idx: 4, 1\_fid: [0xb8000041e:0x743c:0x0] \}<br>- 0: \{ 1\_ost\_idx: 10, 1\_fid: [0xcc000041a:0x73be:0x0] \}LOAK RIDGE
```
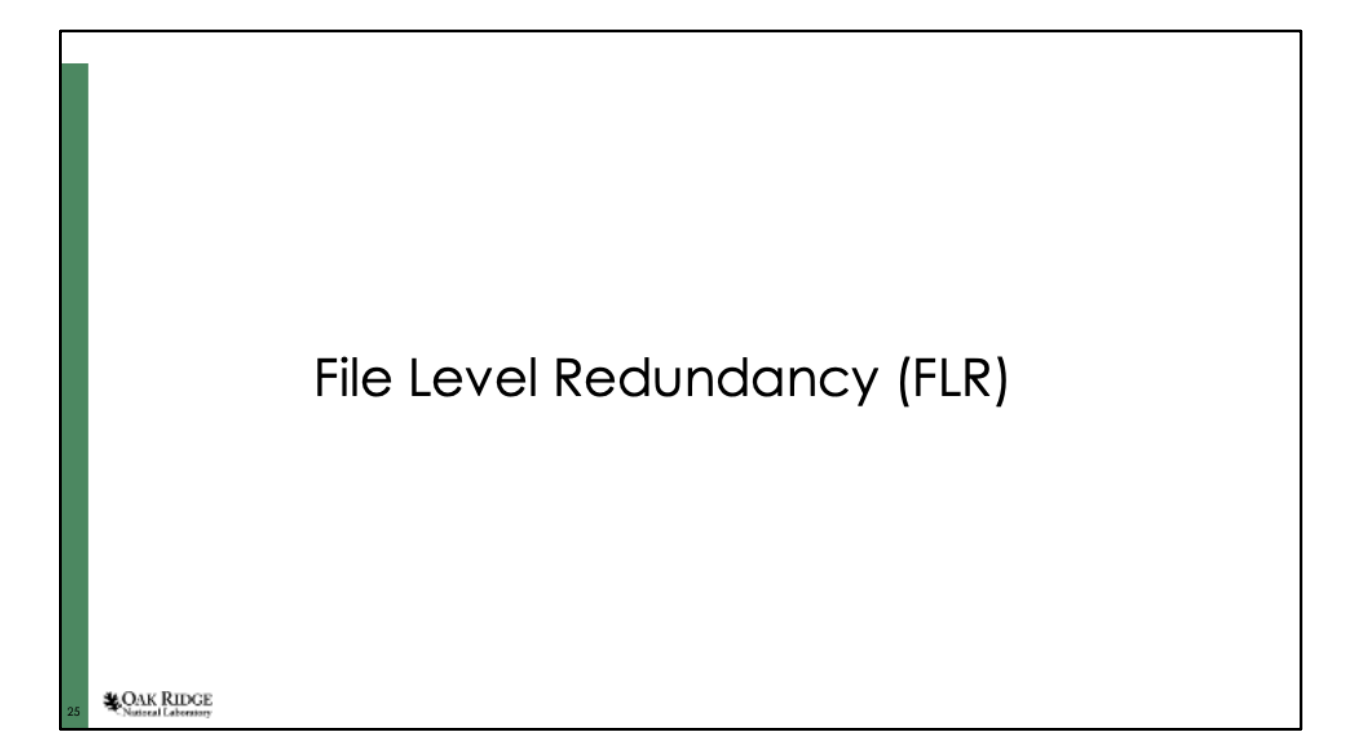

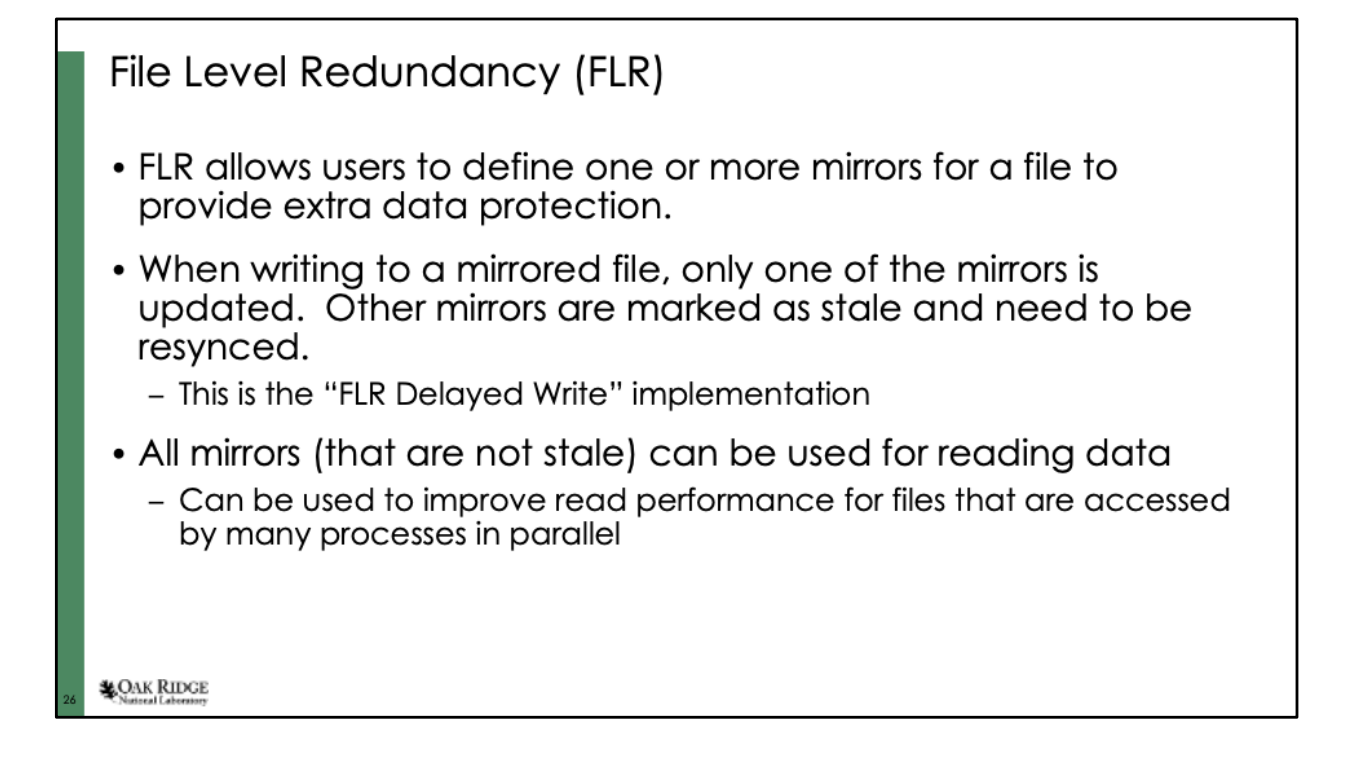

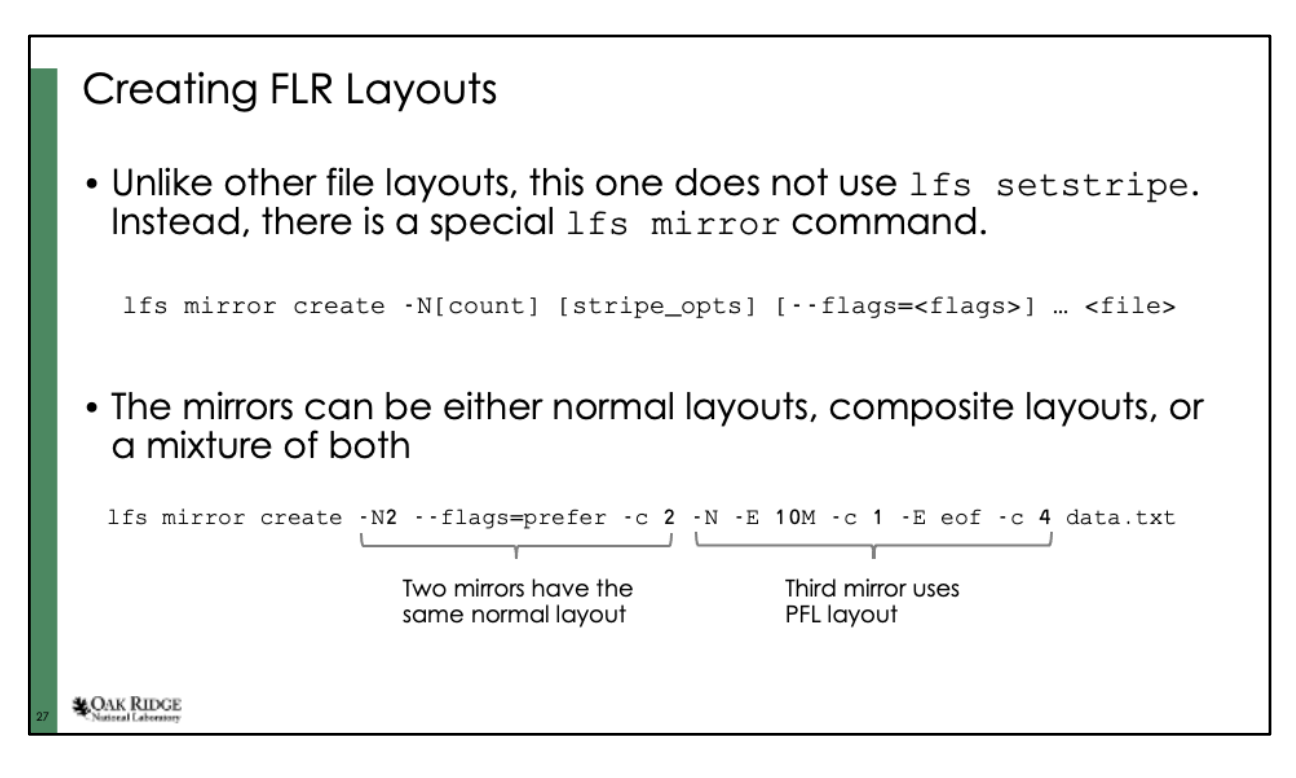

The "-N" option without a value is equivalent to "-N1". The long option - mirror-count can also be used instead of –N.

The stripe options are the same as those used by normal and PFL layouts. The ones most commonly used will probably be stripe count, stripe size, and ost pool.

The only option supported by --flags is "prefer". This gives Lustre a hint about which mirrors it should try to use for I/O, but there is no guarantee that the preferred mirrors will be used.

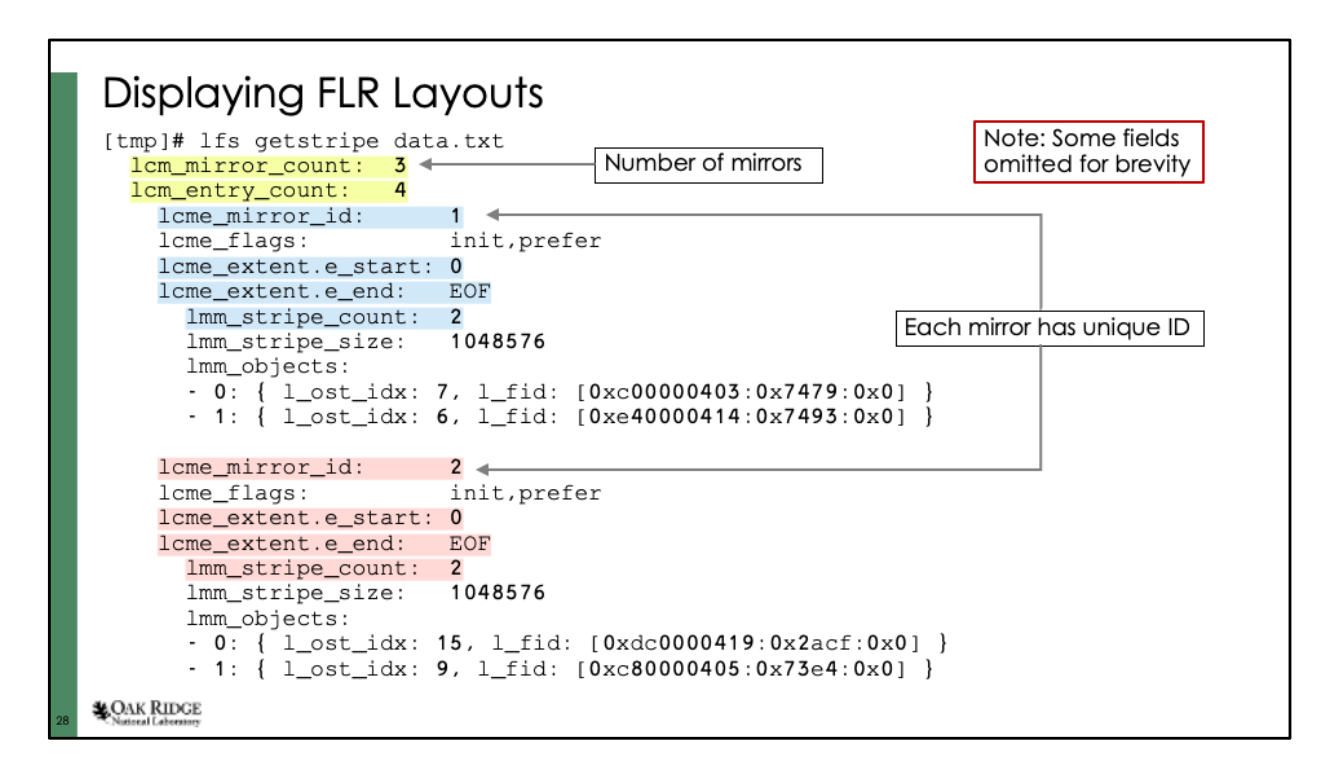

Even though FLR uses a different command to create the layout, it is still viewed using "lfs getstripe". (Some fields are omitted for clarity. One field in particular that is missing is the lcme\_id field that uniquely identifies each component.)

The output show there are 3 mirrors, but there are a total of 4 components since the third mirror has a PFL layout. This slide also show details on the first two mirrors. They use the same layout (stripe count = 2 across the entire file) but they have different OSTs assigned to them.

Note that they are identified by different lcme mirror id fields.

Yellow-highlighted fields describe the number of components/mirrors in the file. The blue- and red-highlighted fields are for the first and second component respectively. Note that the values are identical except for the lcme\_mirror\_id field which uniquely identifies each mirror.

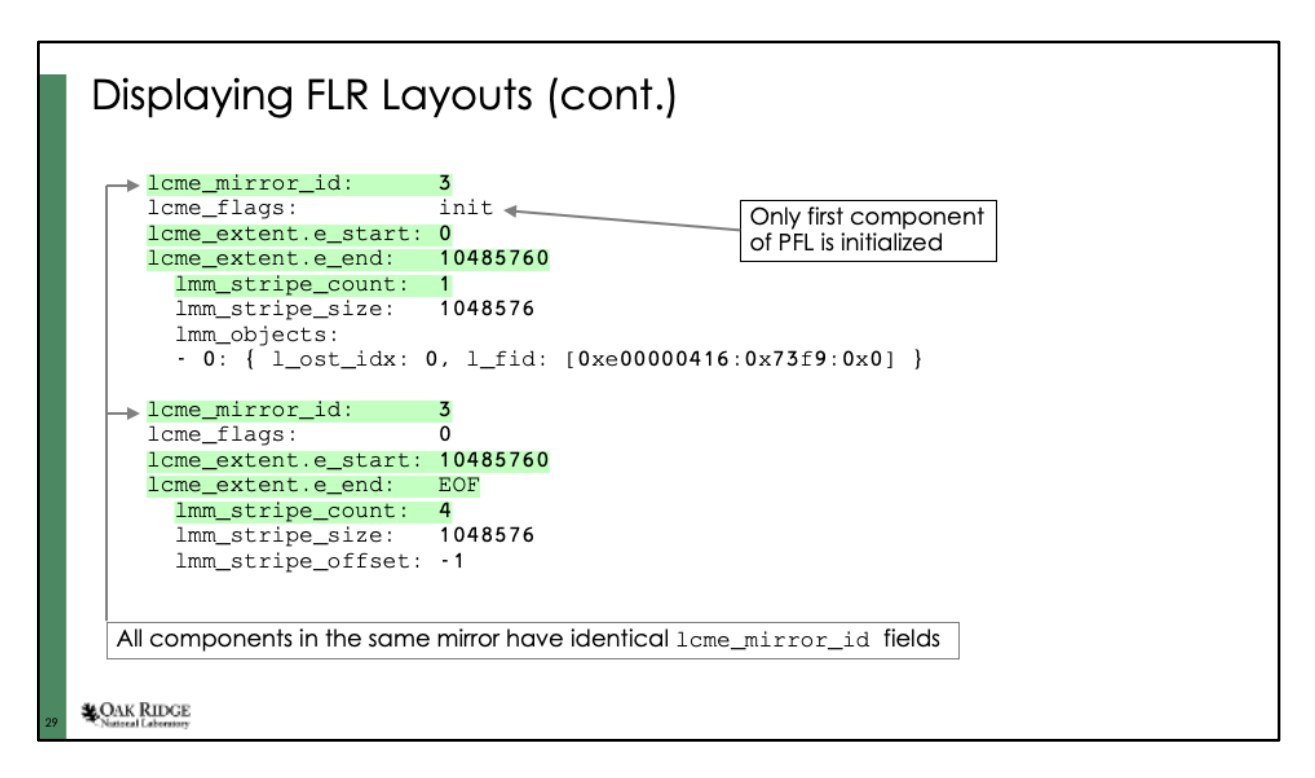

The last two components have the same lcme mirror id because they are part of the PFL layout that comprises the third mirror.

The green-highlighted fields are intended to emphasize two things:

- 1) These two component are part of the same mirror
- 2) The extents are non-overlapping and cover the entire range of the file

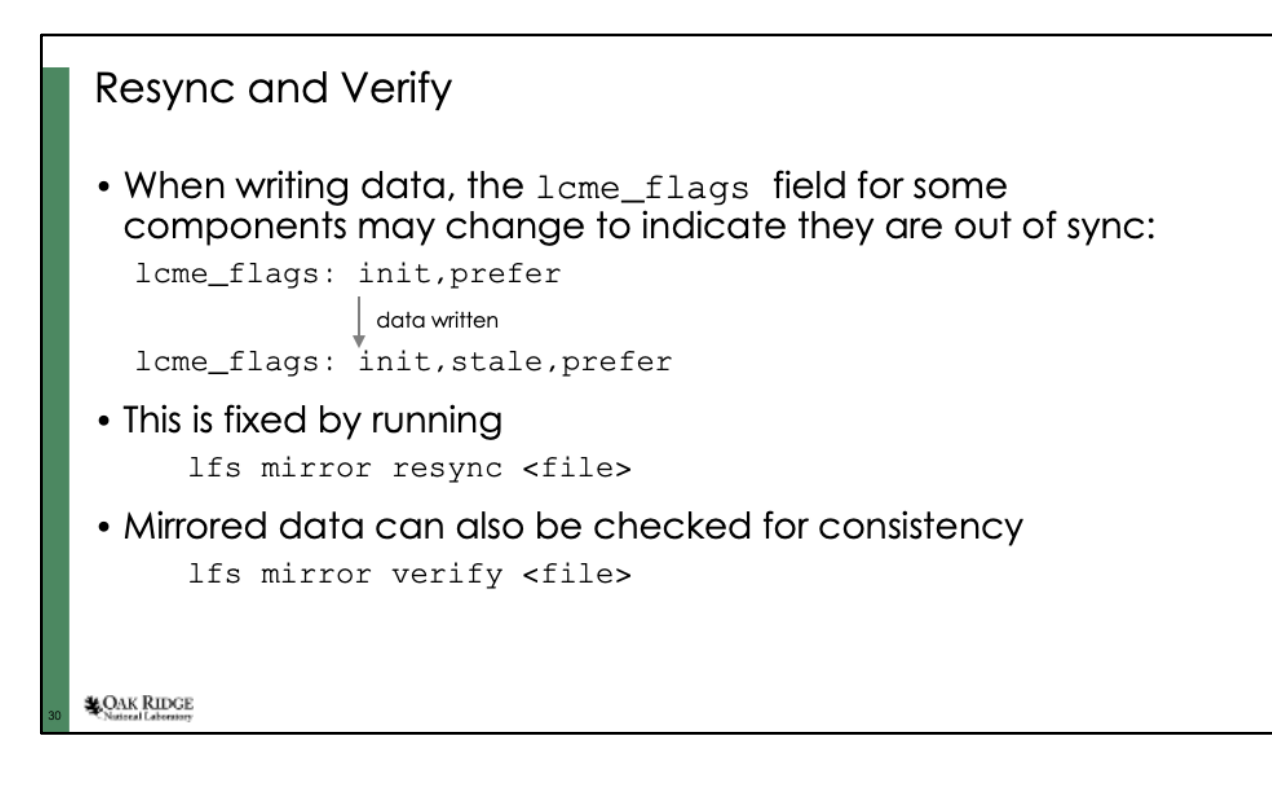

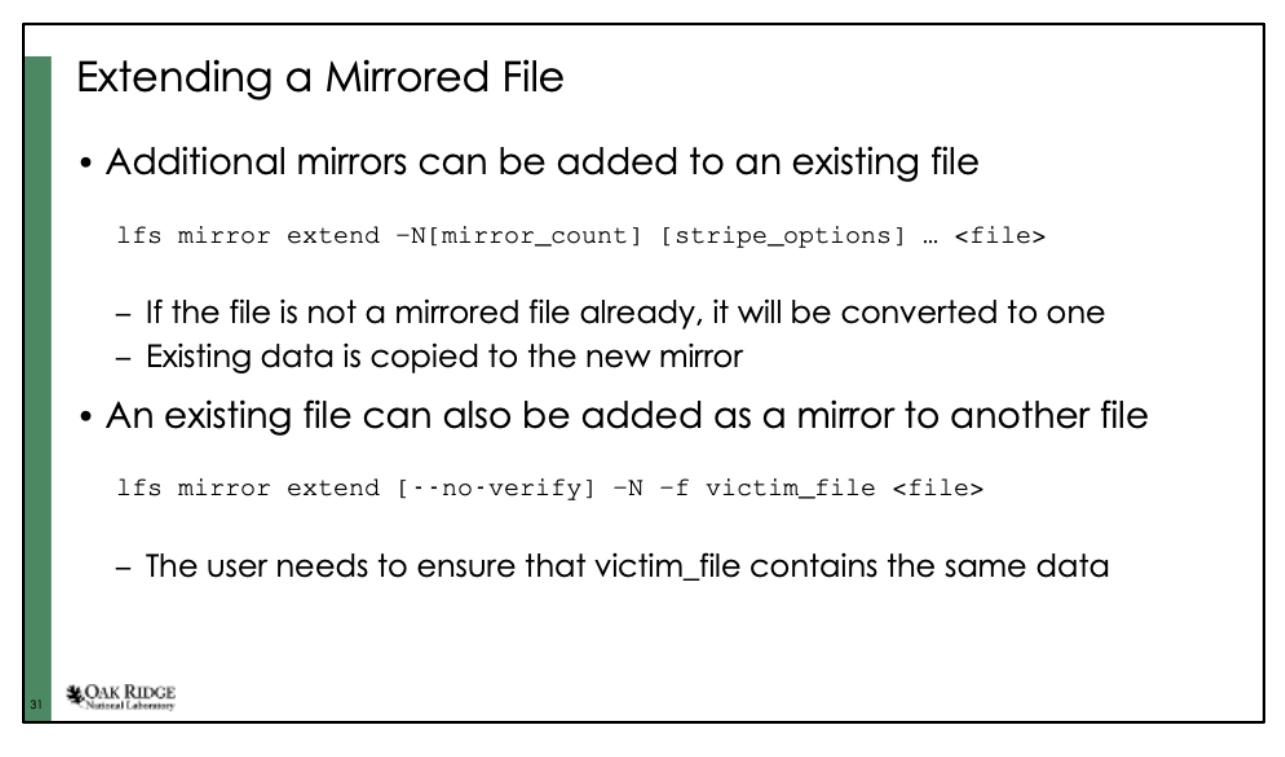

When using a victim file, Lustre will verify that the data matches or else it returns an error. If the user is sure that the files match, the --no-verify option can be added to skip this verification check.

If successful, the victim file will be removed from the file system namespace.

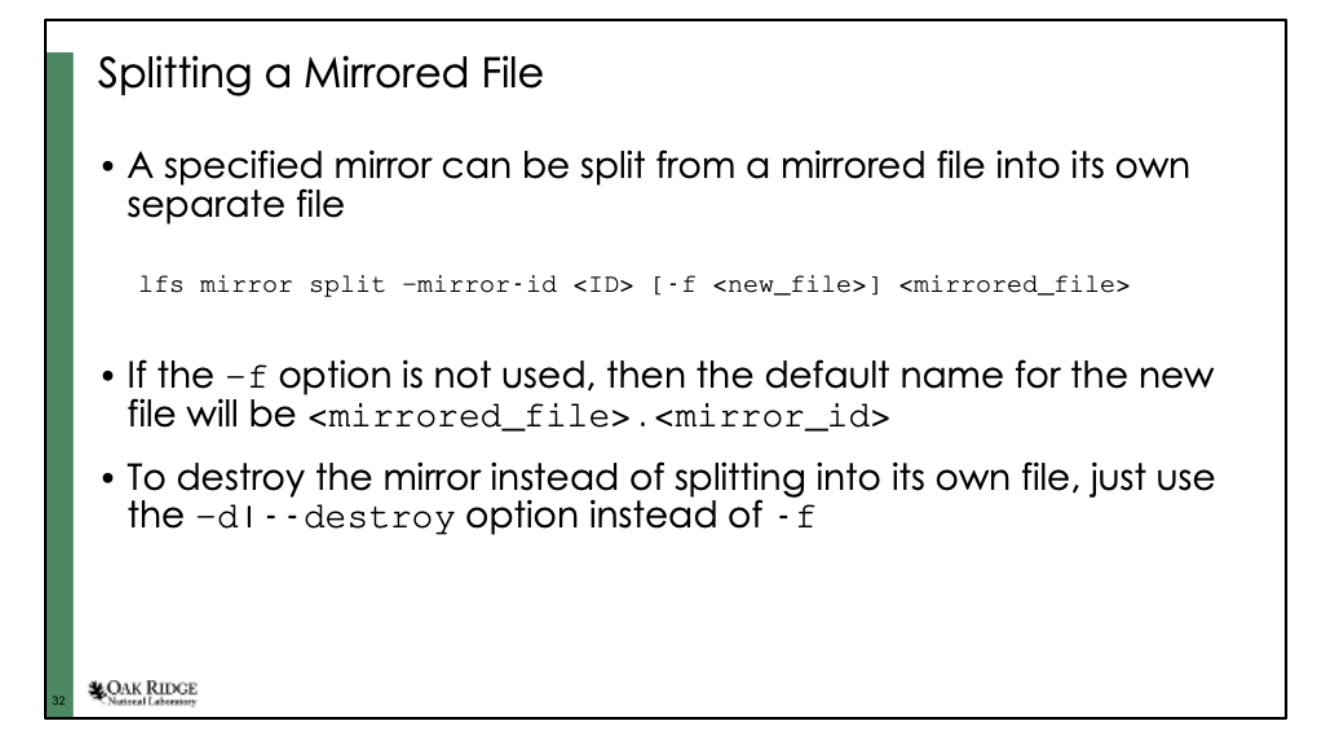

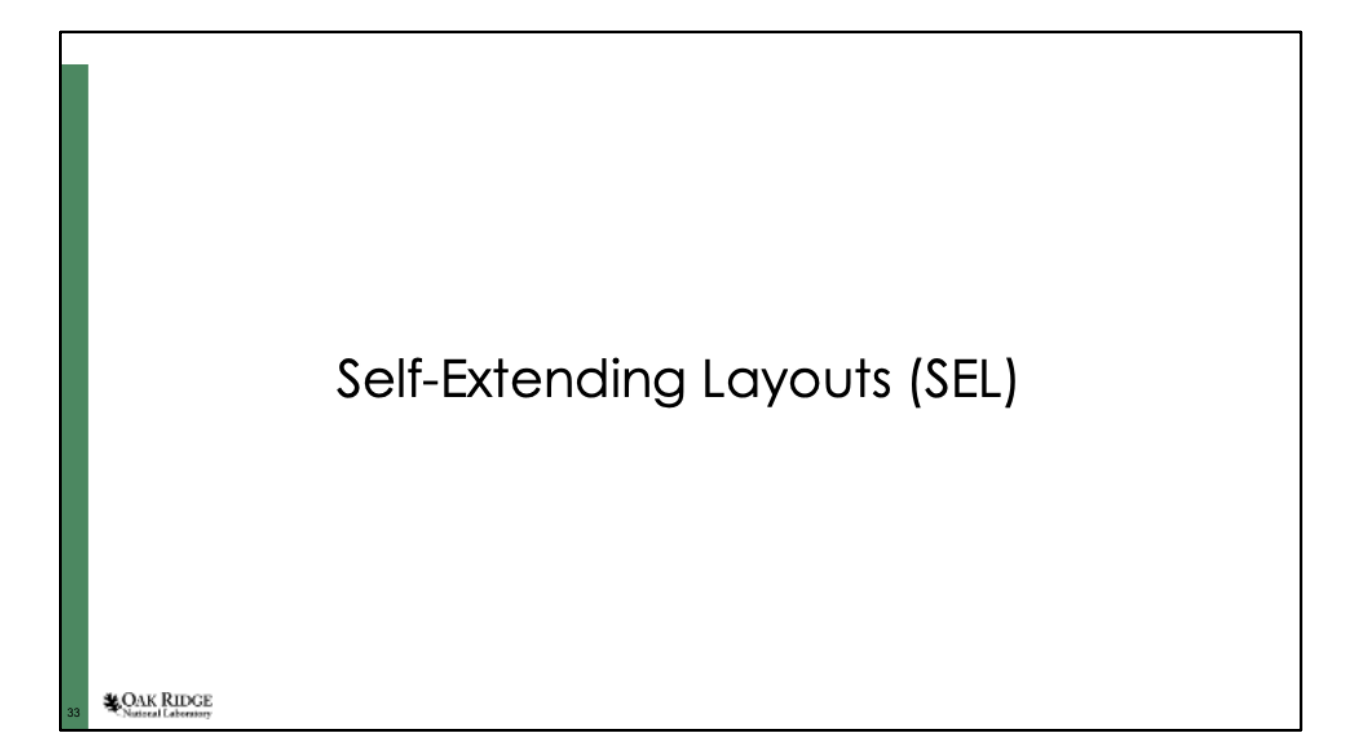

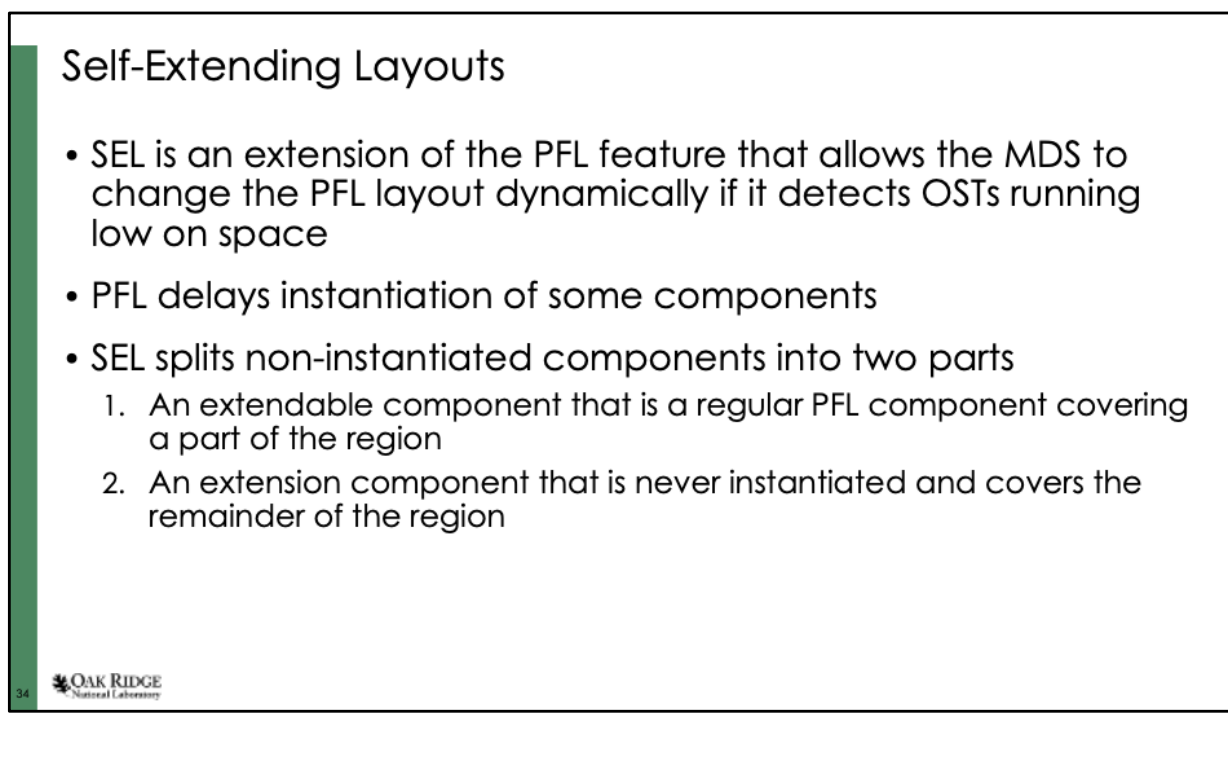

PFL delays instantiation, but when it finally does instantiate the component, that layout is used for the entire region without changes.

SEL basically turns a single component into two sub-components, although the second sub-component is never instantiated and just acts as a placeholder until the MDS decides what action to take when expanding the first sub-component.

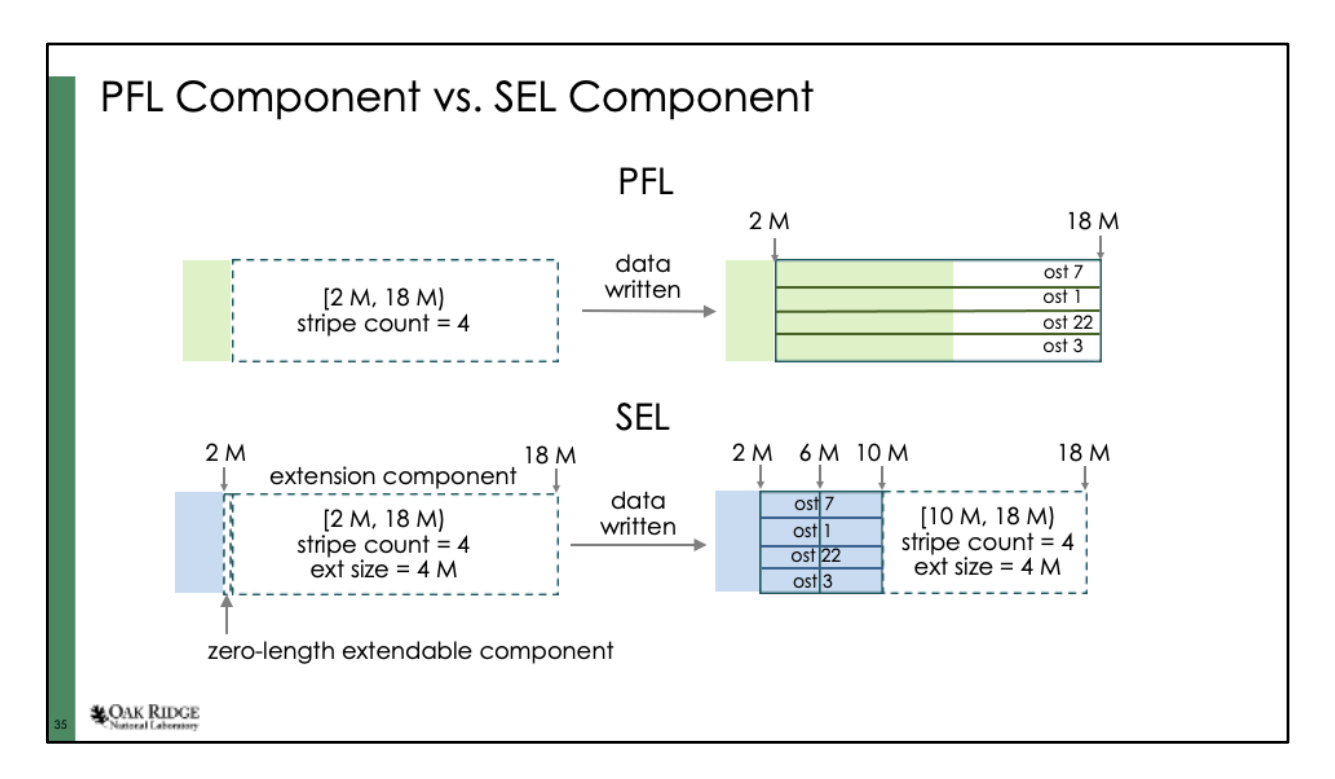

SEL alters the components on-the-fly. If the OSTs do not run low on space, then eventually the extension component shrinks to zero. At that point, the component is no different than the PFL layout.

SEL would probably be used by sys admins more than normal users. A sys admin could use SEL to define a layout that starts using storage on a "fast tier" that has smaller capacity. If the fast tier fills up, the file automatically switches to using at larger capacity "slow tier".

### **Extension Policies**

- The benefit of SEL comes from what it does when an OST starts to fill up. There are four policies that handle various cases:
	- 1. Extension When OSTs in current component are not low on space, continue using them (illustrated in the previous slide)
	- 2. Spill Over If current component is not the last component, and one of the current OSTs is low on space, switch to next SEL component
	- 3. Repeating If current component is the last component and one of the OSTs is low on space, create a new component with the same layout as the current component (but using different OSTs)
	- 4. Forced extension If current component is the last component, and an attempt to repeat the layout fails due to low space, just keep using the current OSTs

**LOAK RIDGE** 

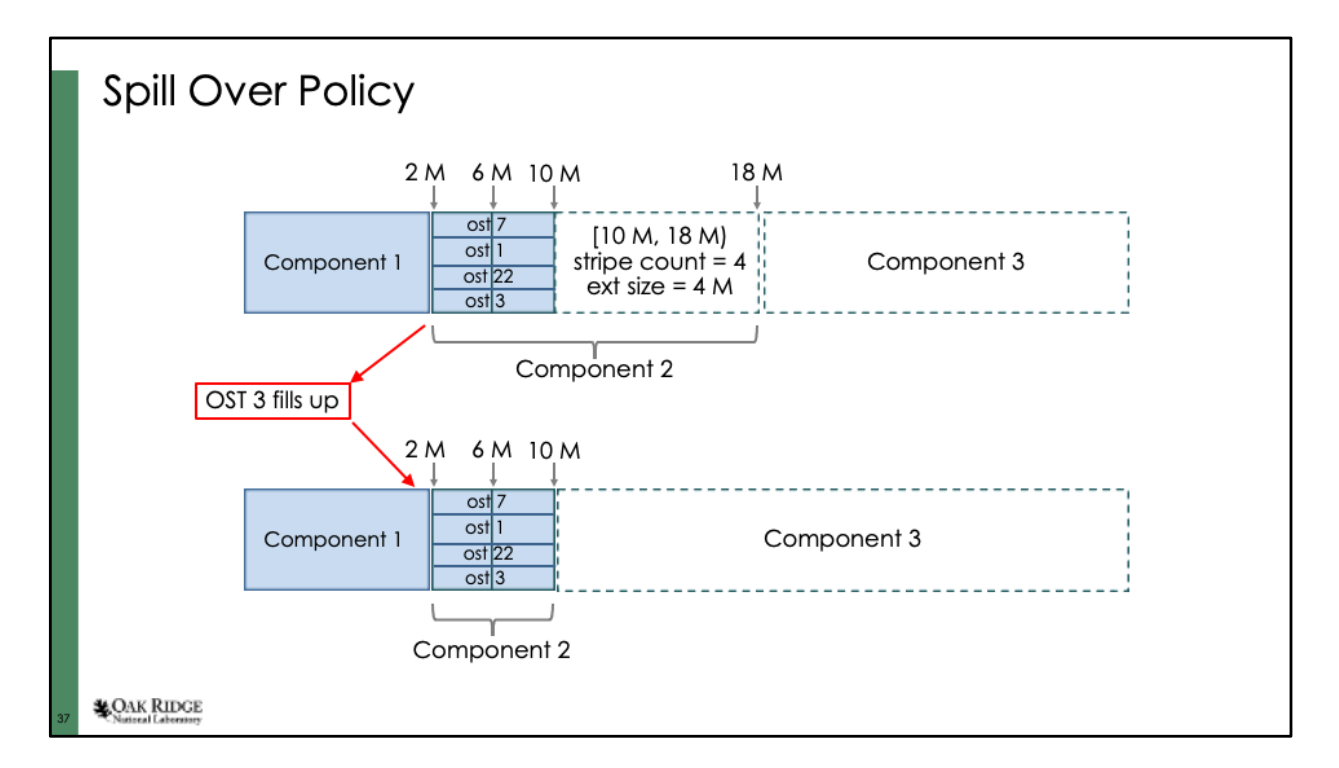

If an OST runs low on space, just abort the current component early and start using the next component. When component 3 gets instantiated, the MDS should choose osts that are not low on space.

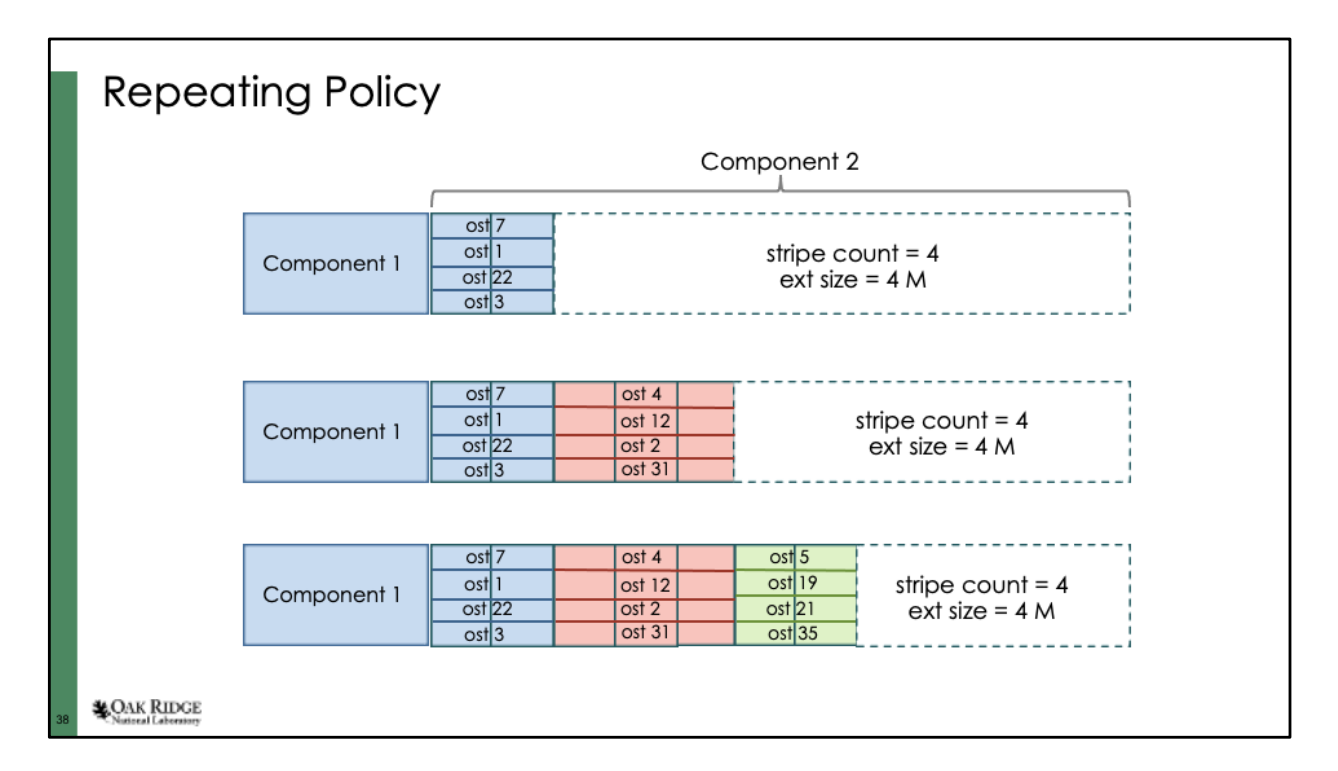

If the SEL component is the last component, you can't just abandon it early and move to the next component. Instead, the MDS will extend the component using the same layout, but with a different sent of OSTs. It can keep doing this is OSTs keep running out of space.

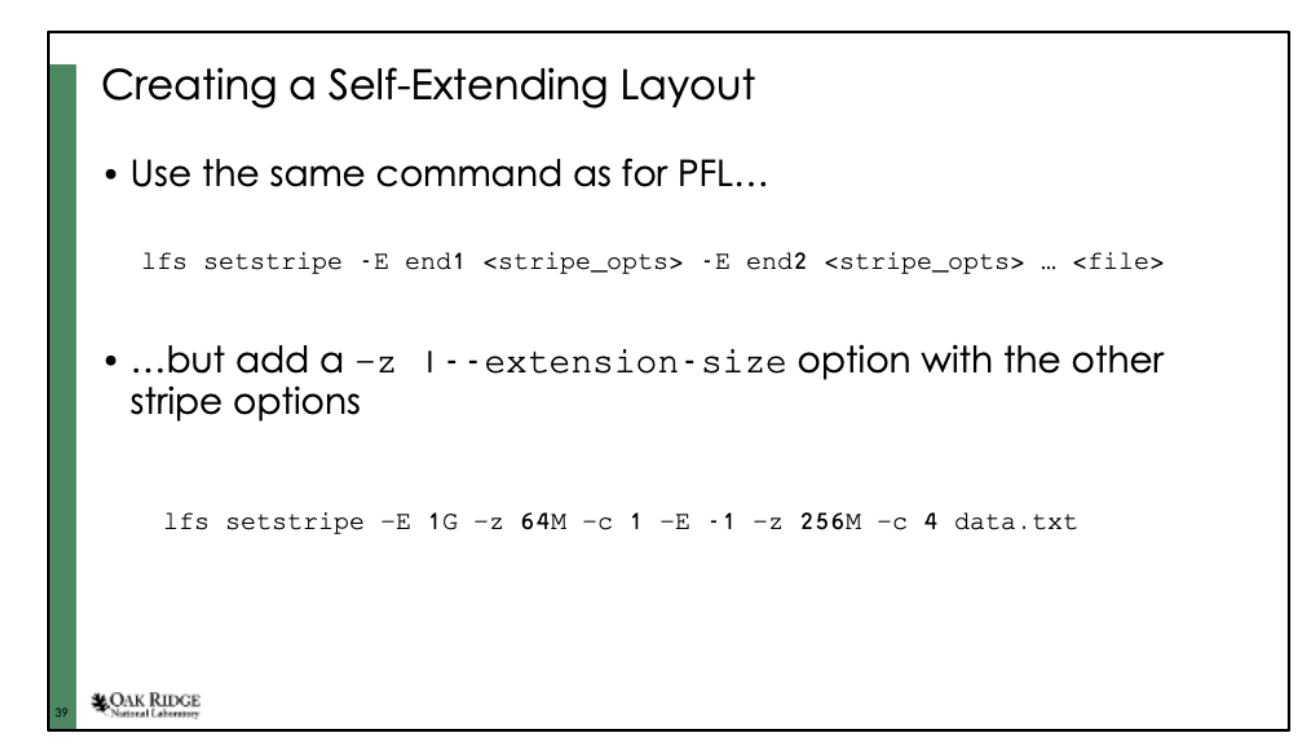

From my testing, it looks like the minimum value for the extension size is 64MB, but it's not clear why. This doesn't appear to be documented in the Lustre manual.

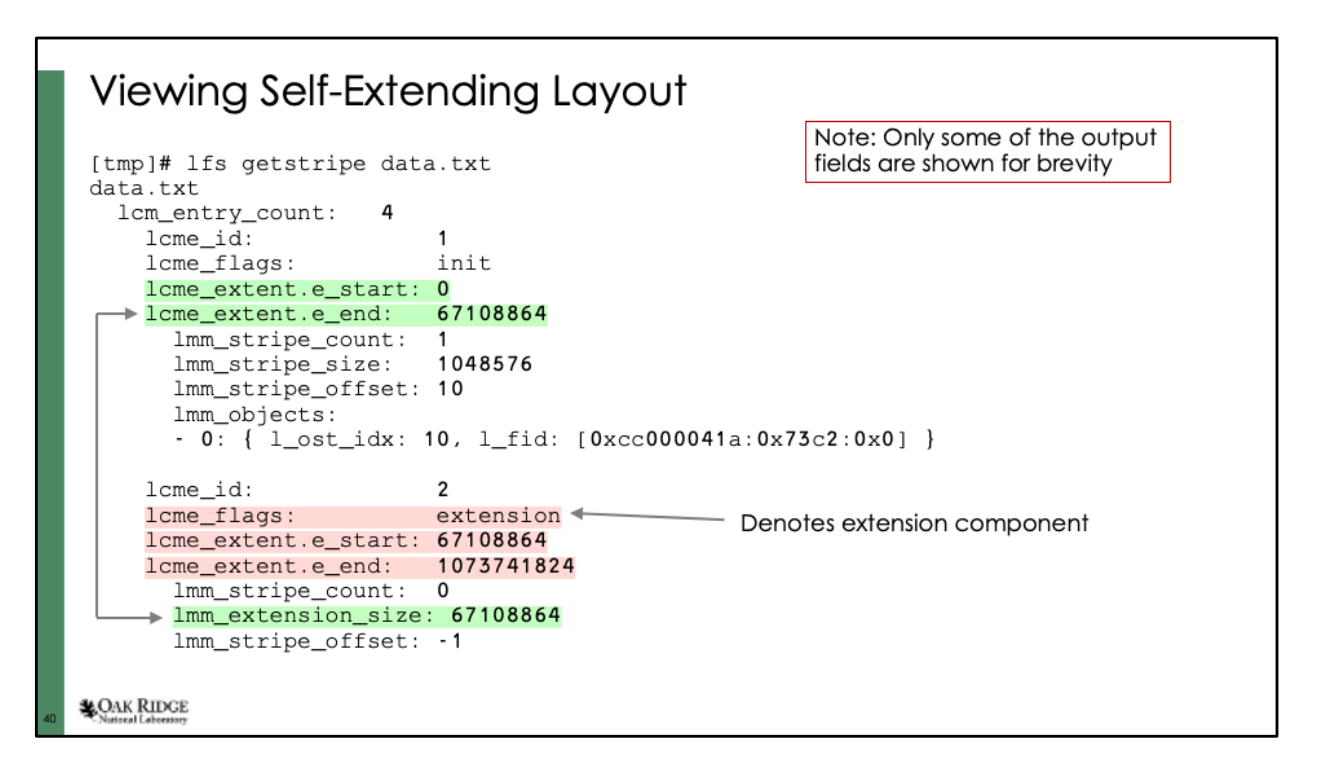

The green-highlighted fields illustrate that the initial range of the extendable component matches the extension size of the extension component.

The red-highlighted fields illustrate three things:

- 1) The lcme\_flags field is set to "extension" for the non-instantiated extension component
- 2) The extension component always starts from the same spot that the extendable component ends
- 3) The end of the extension component matches the end of the region defined in the original "lfs setstripe" command

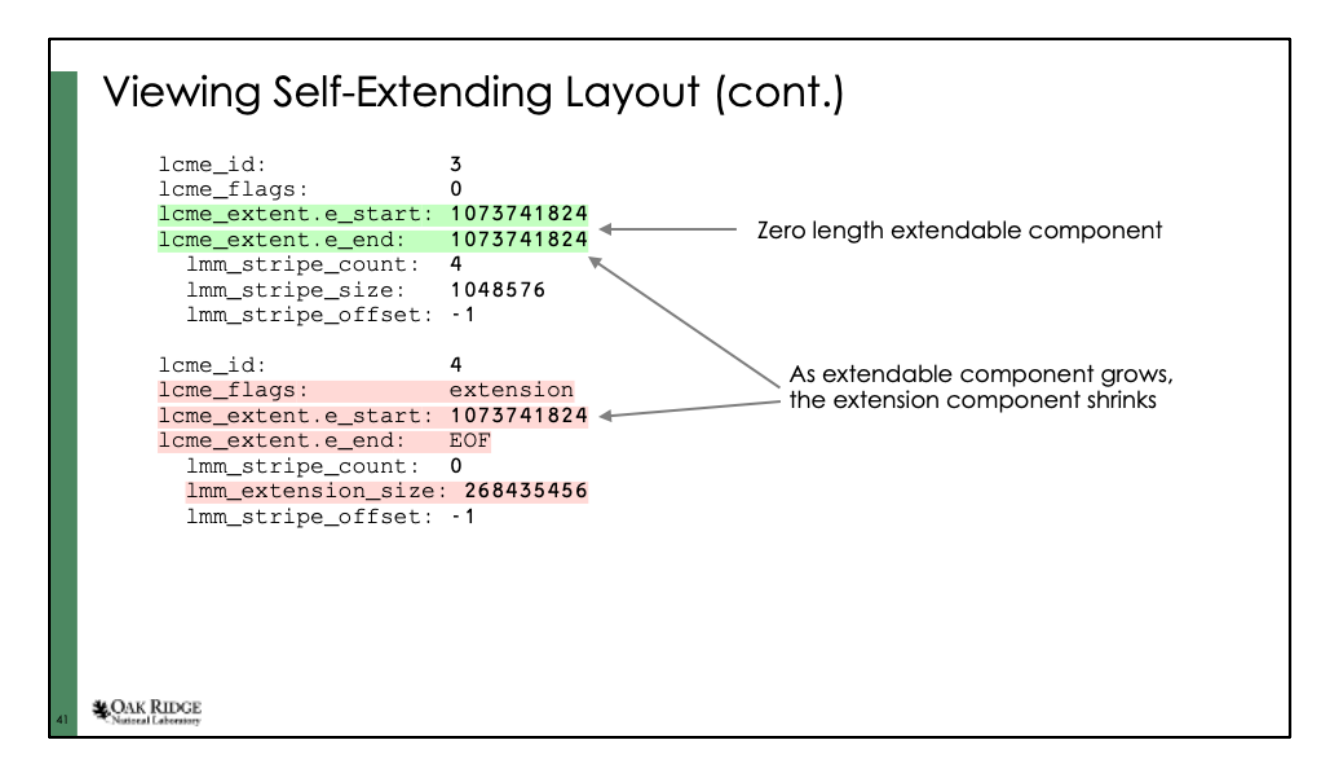

The green-highlighted fields show that, prior to data being written, the extendable component starts out as a zero-length component. The redhighlighted fields denote some of the important fields in the noninstantiated extension component.

# Acknowledgments

This research used resources of the Oak Ridge Leadership Computing Facility at the Oak Ridge National Laboratory, which is supported by the Office of Science of the U.S. Department of<br>Energy under Contract No. DE-AC05-000R22725.

**LOAK RIDGE** 

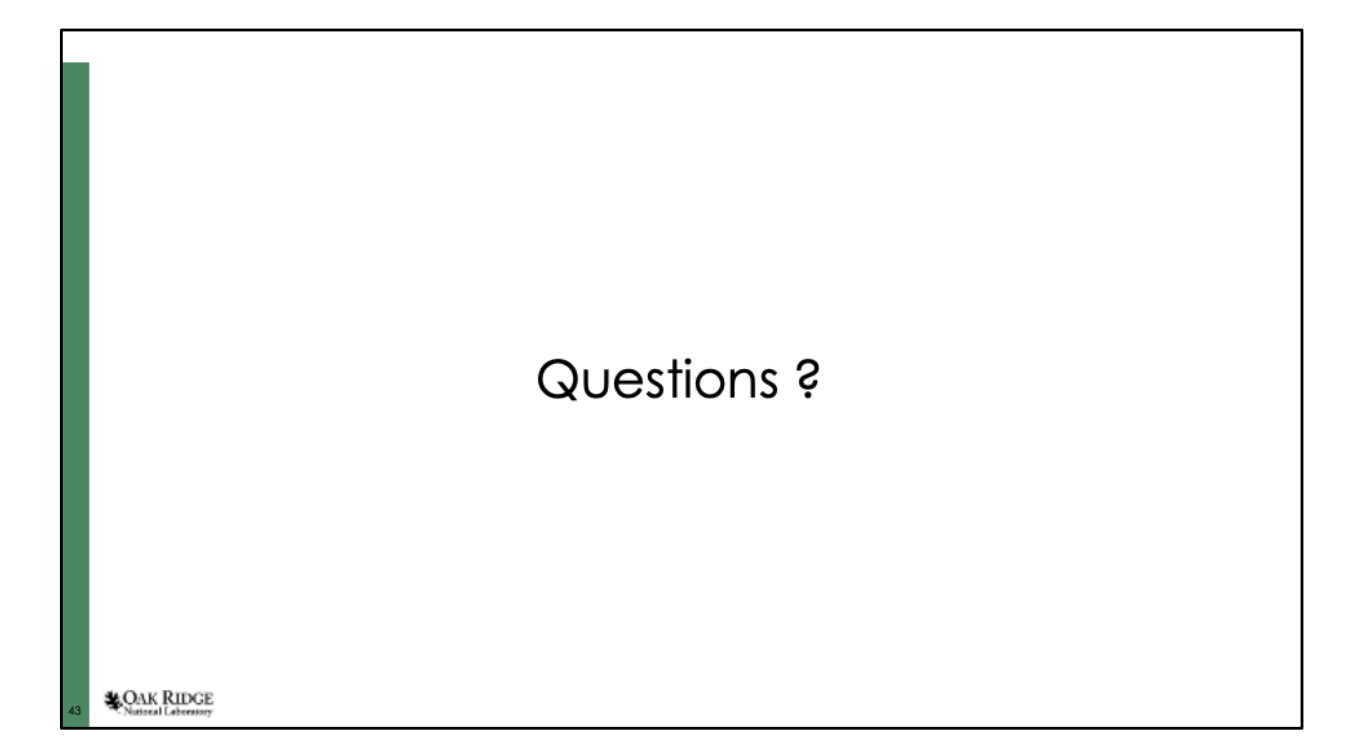